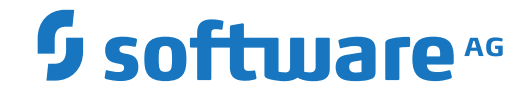

### **webMethods EntireX**

**EntireX .NET Wrapper**

Version 10.3

October 2018

**WEBMETHODS** 

This document applies to webMethods EntireX Version 10.3 and all subsequent releases.

Specifications contained herein are subject to change and these changes will be reported in subsequent release notes or new editions.

Copyright © 1997-2018 Software AG, Darmstadt, Germany and/or Software AG USA, Inc., Reston, VA, USA, and/or its subsidiaries and/or its affiliates and/or their licensors.

The name Software AG and all Software AG product names are either trademarks or registered trademarks of Software AG and/or Software AG USA, Inc. and/or its subsidiaries and/or its affiliates and/or their licensors. Other company and product names mentioned herein may be trademarks of their respective owners.

Detailed information on trademarks and patents owned by Software AG and/or its subsidiaries is located at http://softwareag.com/licenses.

Use of this software is subject to adherence to Software AG's licensing conditions and terms. These terms are part of the product documentation, located at http://softwareag.com/licenses/ and/or in the root installation directory of the licensed product(s).

This software may include portions of third-party products. For third-party copyright notices, license terms, additional rights or restrictions, please refer to "License Texts, Copyright Notices and Disclaimers of Third-Party Products". For certain specific third-party license restrictions, please referto section E of the Legal Notices available under"License Terms and Conditions for Use of Software AG Products / Copyright and Trademark Notices of Software AG Products". These documents are part of the product documentation, located at http://softwareag.com/licenses and/or in the root installation directory of the licensed product(s).

Use, reproduction, transfer, publication or disclosure is prohibited except as specifically provided for in your License Agreement with Software AG.

#### **Document ID: EXX-EEXXDOTNETWRAPPER-103-20191129**

### **Table of Contents**

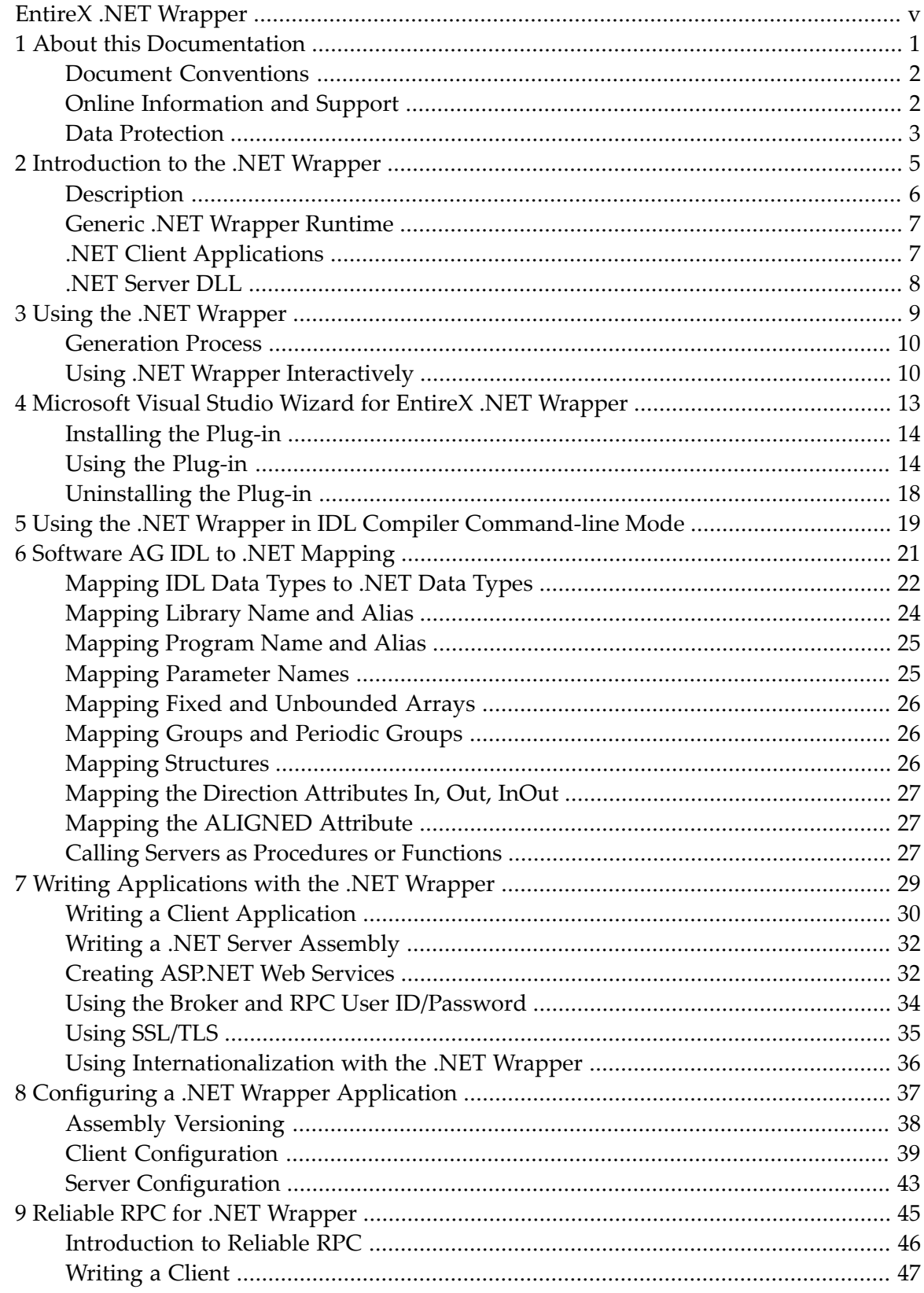

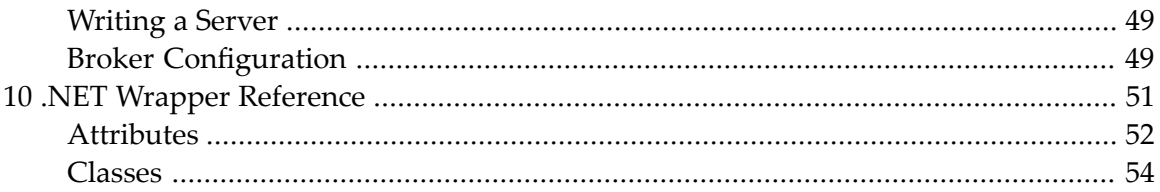

### <span id="page-4-0"></span>**EntireX .NET Wrapper**

The EntireX .NET Wrapper provides access to RPC servers for .NET client applications and access to .NET servers for any RPC client. The .NET Wrapper generation tools of the Designer take as input a Software AG IDL file, which describes the interface of the RPC, and generates C# classes that implement the methods and data types of the interface.

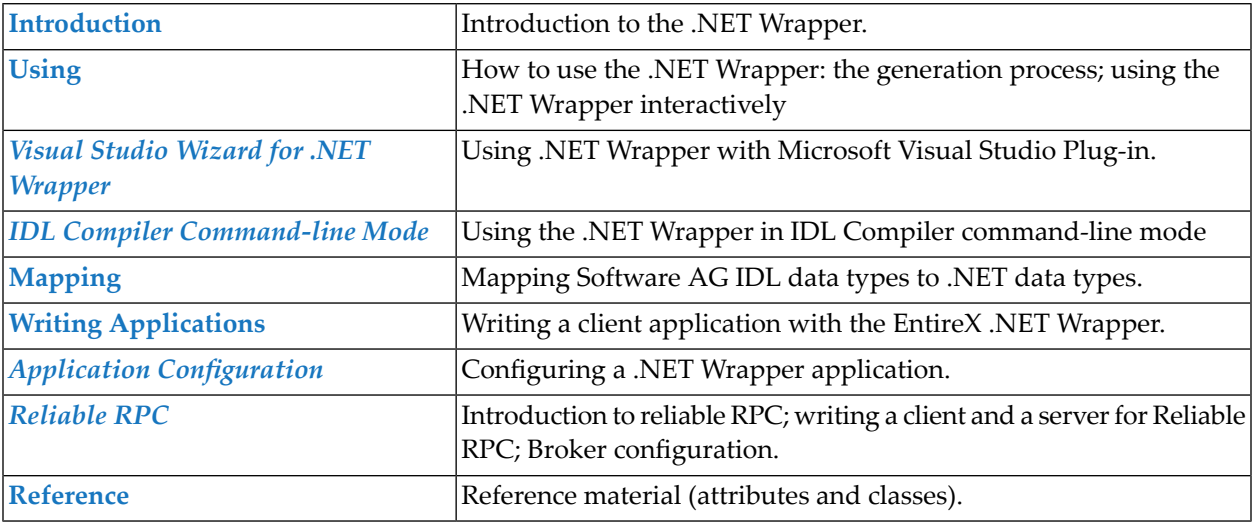

### <span id="page-6-0"></span> $\mathbf{1}$ **About this Documentation**

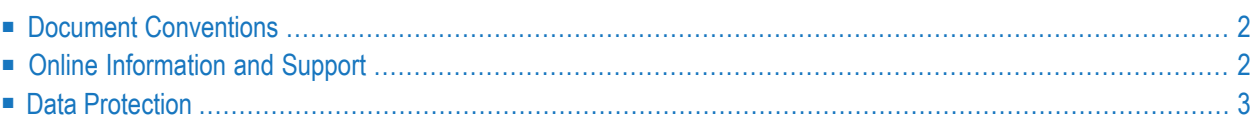

### <span id="page-7-0"></span>**Document Conventions**

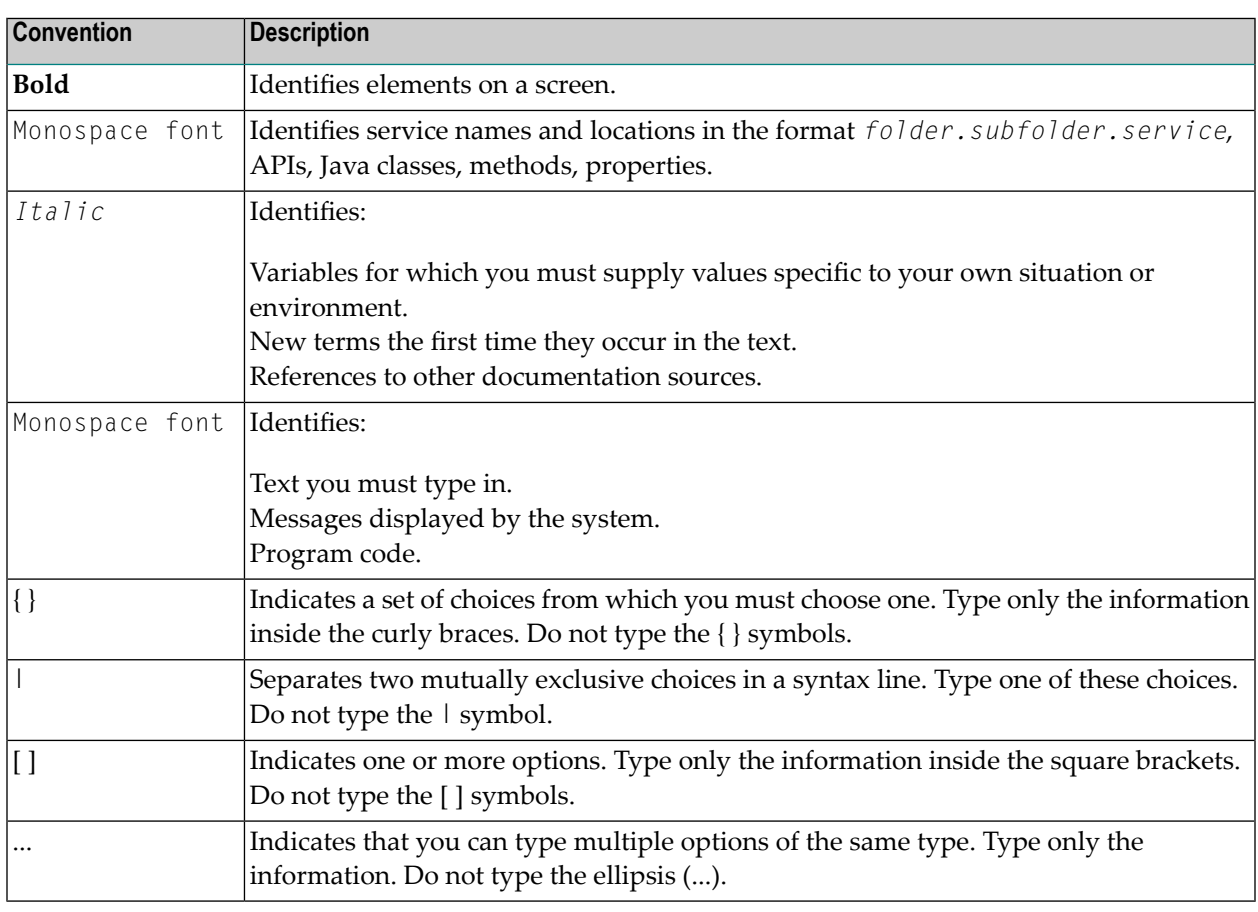

### <span id="page-7-1"></span>**Online Information and Support**

#### **Software AG Documentation Website**

You can find documentation on the Software AG Documentation website at **[http://documenta](http://documentation.softwareag.com)[tion.softwareag.com](http://documentation.softwareag.com)**. The site requires credentials for Software AG's Product Support site Empower. If you do not have Empower credentials, you must use the TECHcommunity website.

#### **Software AG Empower Product Support Website**

If you do not yet have an account for Empower, send an email to empower@softwareag.com with your name, company, and company email address and request an account.

Once you have an account, you can open Support Incidents online via the eService section of Empower at **<https://empower.softwareag.com/>**.

You can find product information on the Software AG Empower Product Support website at **[ht](https://empower.softwareag.com)[tps://empower.softwareag.com](https://empower.softwareag.com)**.

To submit feature/enhancement requests, get information about product availability, and download products, go to **[Products](https://empower.softwareag.com/Products/default.asp)**.

To get information about fixes and to read early warnings, technical papers, and knowledge base articles, go to the **[Knowledge](https://empower.softwareag.com/KnowledgeCenter/default.asp) Center**.

If you have any questions, you can find a local or toll-free number for your country in our Global Support Contact Directory at **[https://empower.softwareag.com/public\\_directory.asp](https://empower.softwareag.com/public_directory.asp)** and give us a call.

#### **Software AG TECHcommunity**

You can find documentation and other technical information on the Software AG TECH community website at **<http://techcommunity.softwareag.com>**. You can:

- Access product documentation, if you have TECH community credentials. If you do not, you will need to register and specify "Documentation" as an area of interest.
- Access articles, code samples, demos, and tutorials.
- Use the online discussion forums, moderated by Software AG professionals, to ask questions, discuss best practices, and learn how other customers are using Software AG technology.
- <span id="page-8-0"></span>■ Link to external websites that discuss open standards and web technology.

### **Data Protection**

Software AG products provide functionality with respect to processing of personal data according to the EU General Data Protection Regulation (GDPR). Where applicable, appropriate steps are documented in the respective administration documentation.

### <span id="page-10-0"></span> $\overline{2}$ Introduction to the .NET Wrapper

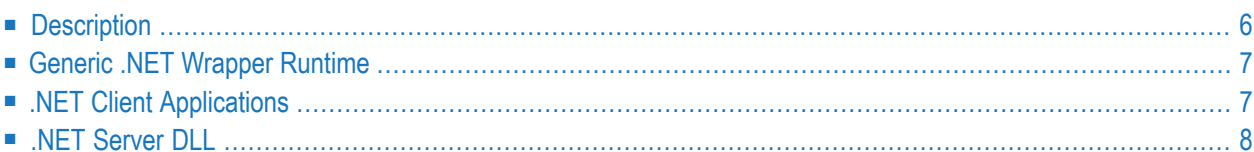

### <span id="page-11-0"></span>**Description**

The EntireX .NET Wrapper provides access to RPC servers for .NET client applications and access to .NET servers for any RPC client. The .NET Wrapper generation tools of the Designer take as input a Software AG IDL file, which describes the interface of the RPC, and generates  $C\#$  classes that implement the methods and data types of the interface.

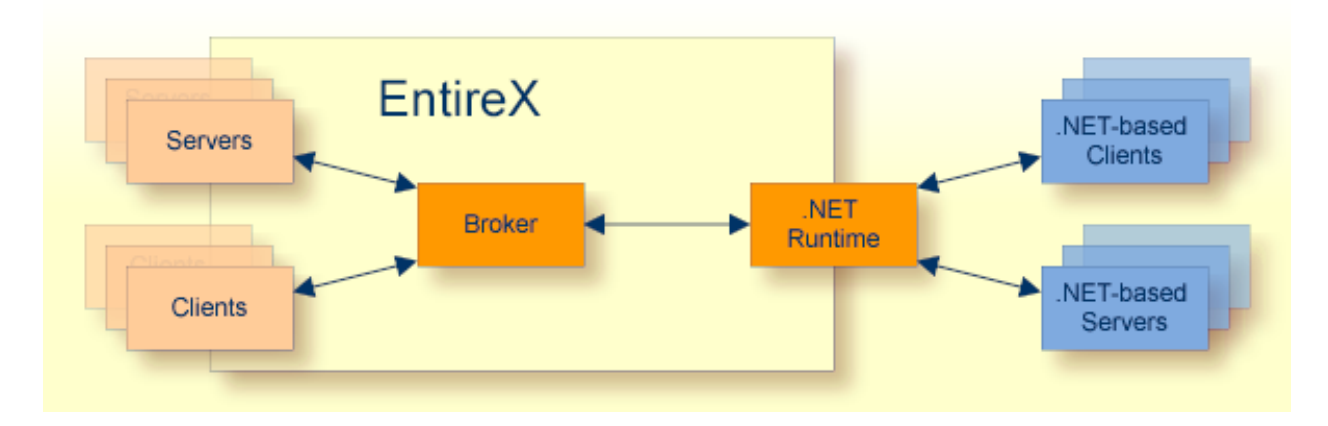

The generated classes can be compiled with the C# compiler into a .NET assembly which can then be called from any .NET language.

The .NET Wrapper works as follows:

- $\blacksquare$  C# code is generated from the Software AG IDL file. Using C# is a natural choice when fullfledged .NET programming is required, since C# was designed for the .NET platform.
- $\blacksquare$  The .NET Wrapper runtime implements functionality that is not specific to a given IDL file (e.g., marshalling and unmarshalling of data). The generated C# code makes use of the .NET Wrapper runtime functionality. The customer interface and the .NET Wrapper runtime is "managed".NET code (C#) and makes use of advanced .NET features such as Attributes, VersionInfo, etc.
- The .NET Wrapper runtime makes use of the functionality of the "unmanaged" RPC C runtime (dllimport in C#). "Managed".NET code and "unmanaged" DLL code can be combined safely.
- $\blacksquare$  The Software AG IDL Compiler and an appropriate template are used for the C# code generation.

### <span id="page-12-0"></span>**Generic .NET Wrapper Runtime**

In order to minimize the amount of code generated for a specific IDL, all service-type functionality required by the client interface object or the server DLL is implemented in a generic .NET Wrapper runtime *SoftwareAG.EntireX.NETWrapper.Runtime.dll*. The generic .NET Wrapper runtime implements service classes, i.e.:

- Marshalling .NET data types to Software AG IDL data types
- Unmarshalling Software AG IDL data types to .NET data types
- <span id="page-12-1"></span>■ Connecting to RPC servers via Broker

### **.NET Client Applications**

For a given IDL file, the Software AG IDL Compiler and a C# code generation template for clients are used to generate a client interface object. The source code generated by the .NET Wrapper can be compiled into a .NET assembly with the  $C#$  compiler. Application developers can use the generated client interface object assembly to write .NET applications that access RPC servers. They are not limited to C# as programming language. Any .NET programming language based on the Common Language Runtime (CLR) can make use of the client interface object assembly. Choices are C#, VisualBasic.NET or managed C++.

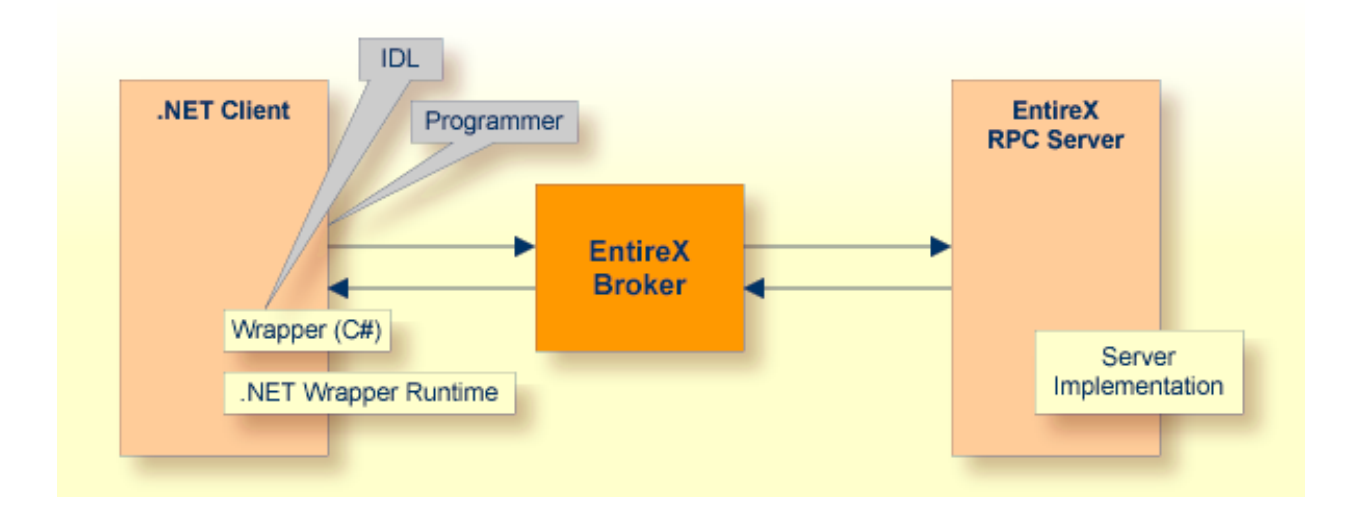

### <span id="page-13-0"></span>**.NET Server DLL**

The Software AG IDL Compiler and a C# code generation template for servers are used to generate a C# code frame for a specific IDL. Application developers can use the generated frame to write their own server code for each program in the IDL. The source code can be compiled into a .NET assembly (DLL) with the C# compiler. The assembly name needs to match the library name as specified in the IDL file. At runtime, RPC clients access the .NET Server assembly via the RPC Server for .NET.

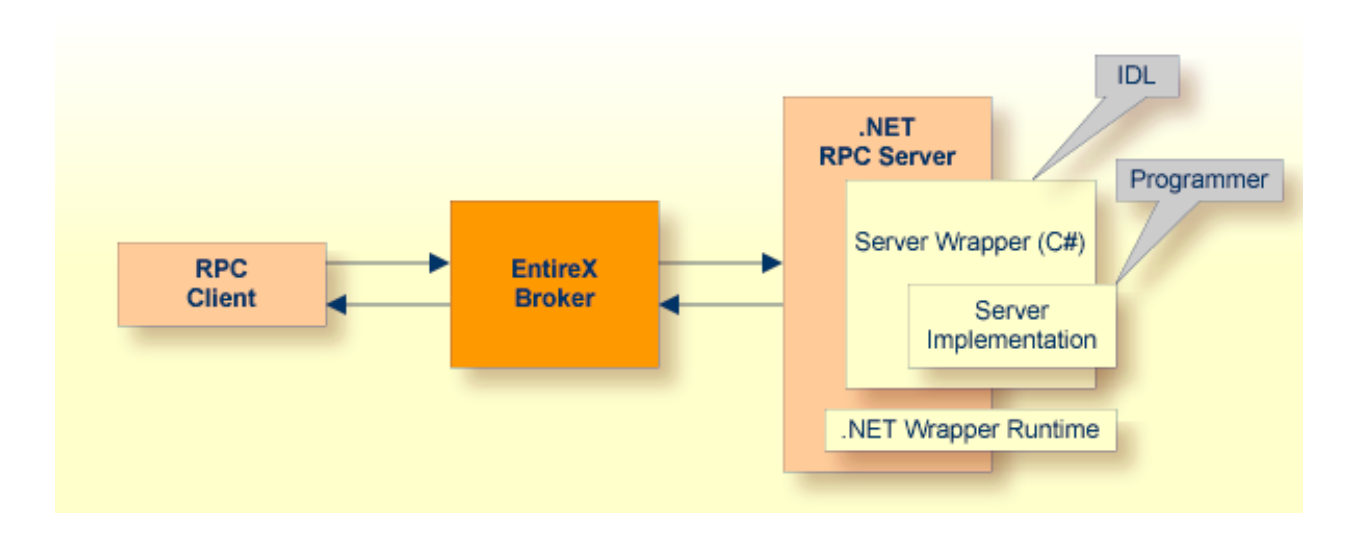

### <span id="page-14-0"></span> $3$ **Using the .NET Wrapper**

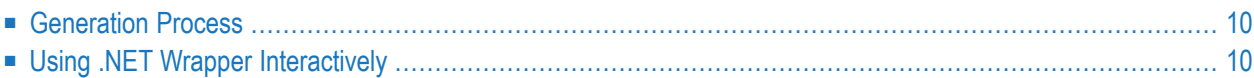

### <span id="page-15-0"></span>**Generation Process**

<span id="page-15-1"></span>To generate the C# client or server code, use the *Designer*. This can be done interactively with the graphical user interface or in *IDL Compiler [Command-line](#page-24-0) Mode*.

### **Using .NET Wrapper Interactively**

To use the .NET Wrapper functions, open your Eclipse Workspace.

#### **Setting Wrapper Options**

Before you start the generation of C# code for the first time, adjust the global options for the .NET Wrapper in the Eclipse preferences under **Software AG > EntireX > .NET Wrapper**.

On the **General** tab, set the paths to the Microsoft .NET Framework directory and the EntireX .NET Wrapper runtime (*SoftwareAG.EntireX.NETWrapper.Runtime.dll*). The preferences on the **Generate Client** and **Generate Server** tabs are identical. Choose your default settings for the client/server generation.

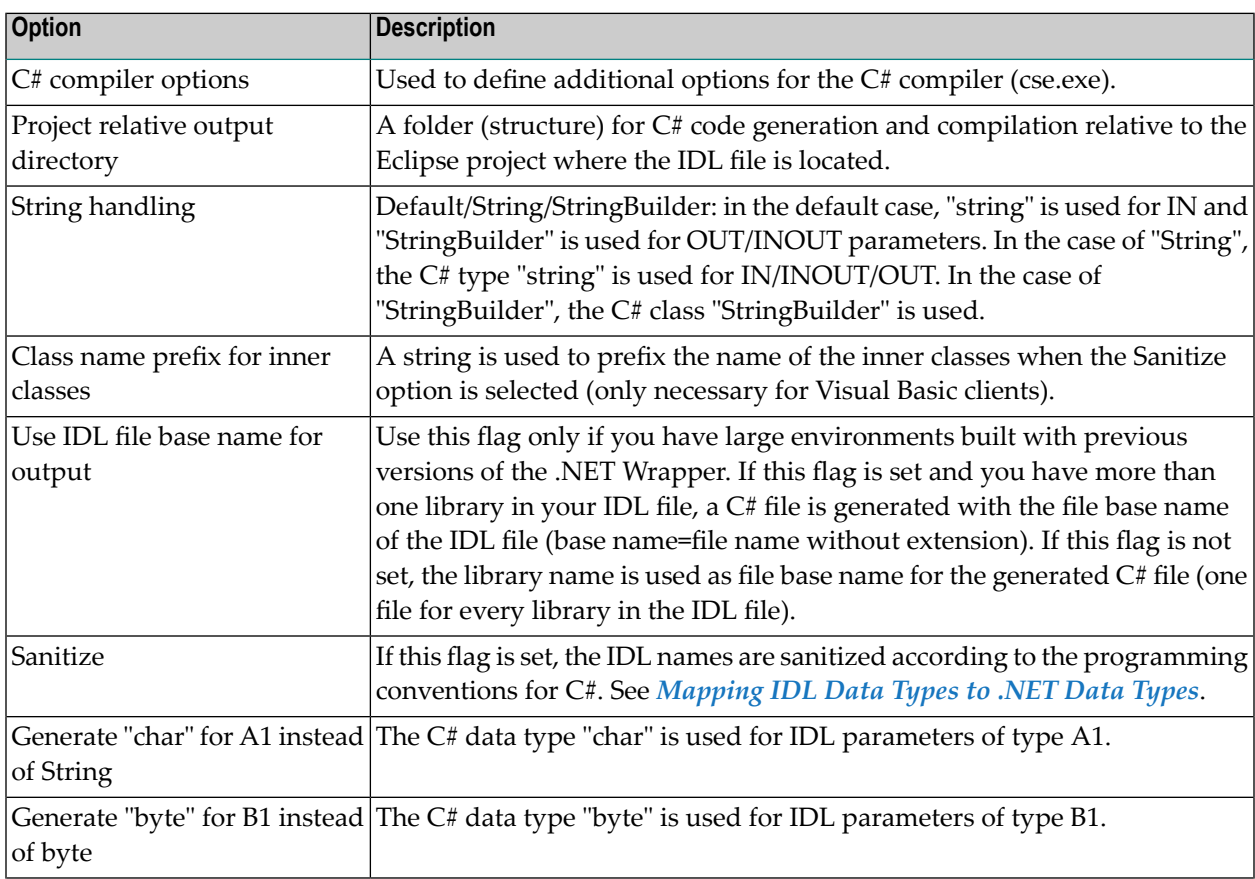

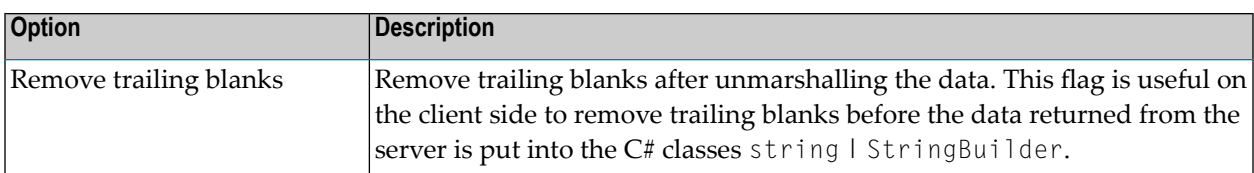

These options are then used as default for the properties of your individual IDL files. You can change these options (except those on the **General** tab) for every individual IDL file.

<span id="page-18-0"></span>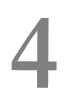

## Microsoft Visual Studio Wizard for EntireX .NET Wrapper

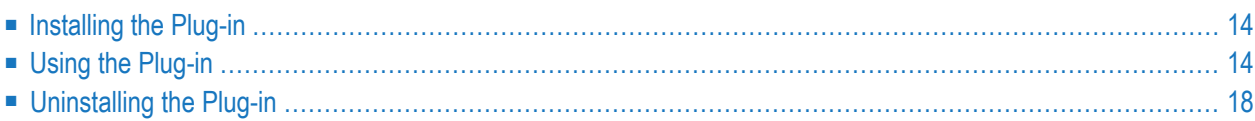

The Visual Studio Wizard for.NET Wrapperis a plug-in for Microsoft Visual Studio, which makes the functionality of the EntireX .NET Wrapper available to Microsoft Visual Studio.

<span id="page-19-0"></span>Supported versions of Microsoft Visual Sudio and other prerequisites for EntireX components are described centrally. See *Windows Prerequisites*.

### **Installing the Plug-in**

The EntireX .NET Wrapper Wizard Plug-in for Visual Studio .NET is part of the EntireX installation. After you have installed EntireX, you can find the installer under *etc* in your EntireX installation path. To install EntireX .NET Wrapper Plug-in, start *NetVSAddIn103.msi* and follow the instructions.

**Note:** We recommend you close all other Microsoft applications before installing the plug-**A** in.

<span id="page-19-1"></span>**Caution:** The installation path must include the *bin* directory (e.g. *C:\SoftwareAG\EntireX\bin*)  $\bigoplus$ of the corresponding EntireX installation, otherwise the plug-in will not work properly!

### **Using the Plug-in**

Once the wizard has been installed, start Microsoft Visual Studio. Under **New Project > Installed > Templates > Visual C#**, you will find a new template called EntireX .NET Wrapper Application.

Select this template to start the .NET Wrapper Wizard.

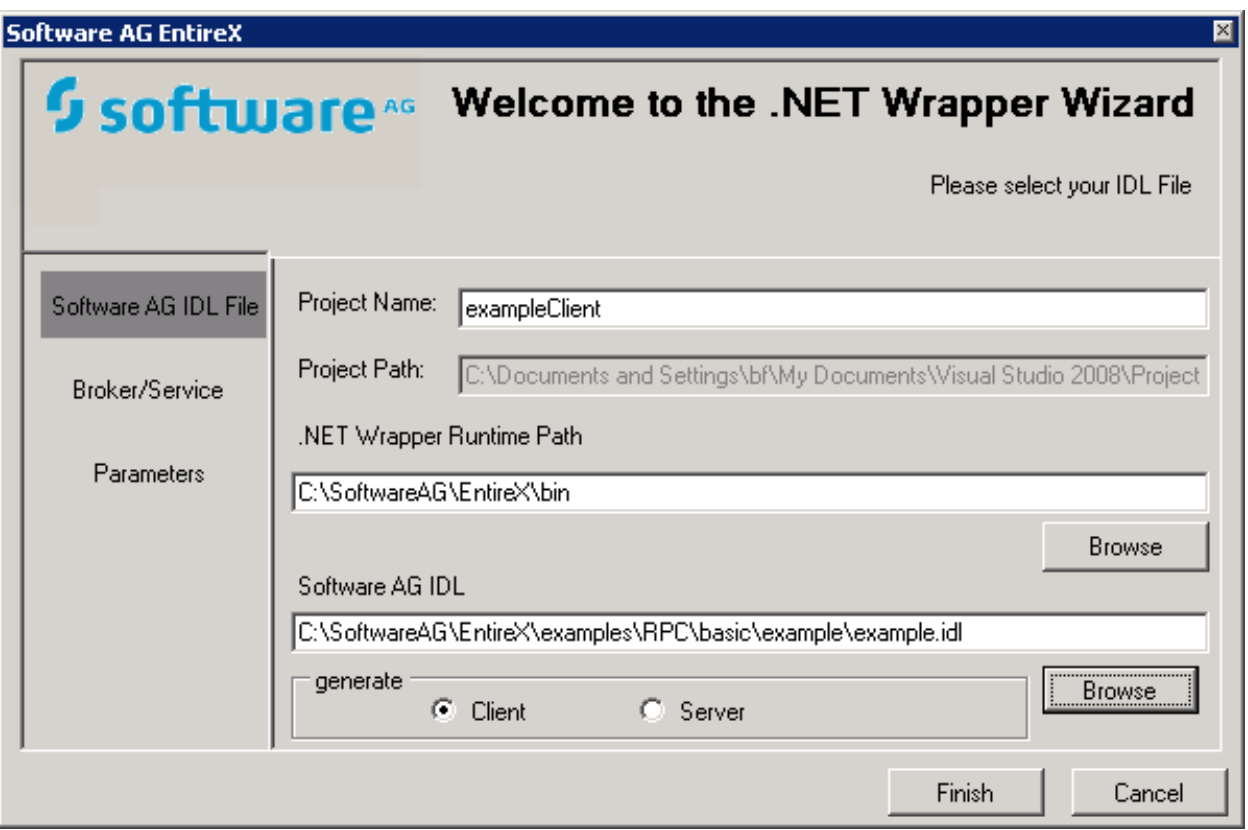

First enter the name of a Software AG IDL file in the opening window. You can select whatever you want to generate client or server code. The project name will be set to *IDLNameClient* or *IDLNameServer* automatically. You can enter the name of the path of the .NET Wrapper Runtime DLL if it is not located in the default path.

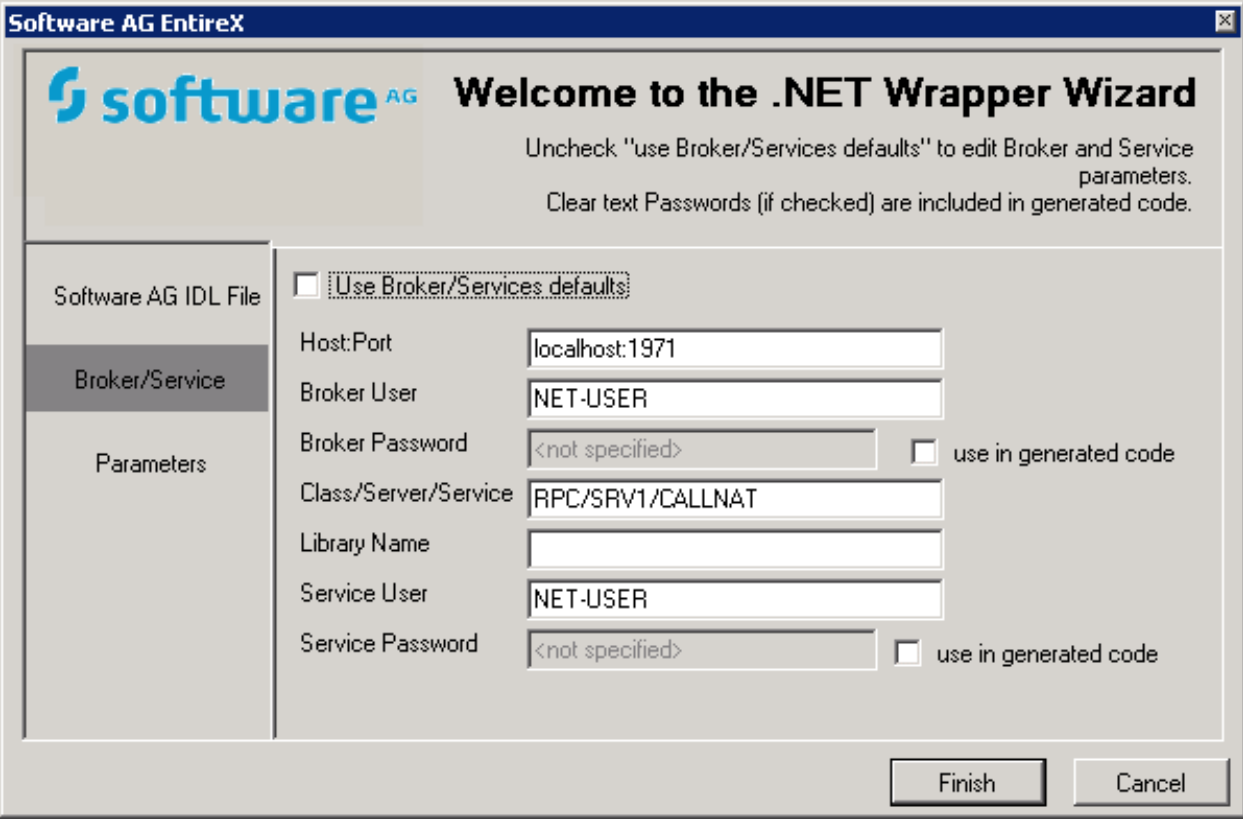

On the page **Broker/Service** you can change the default settings for Broker and Service.

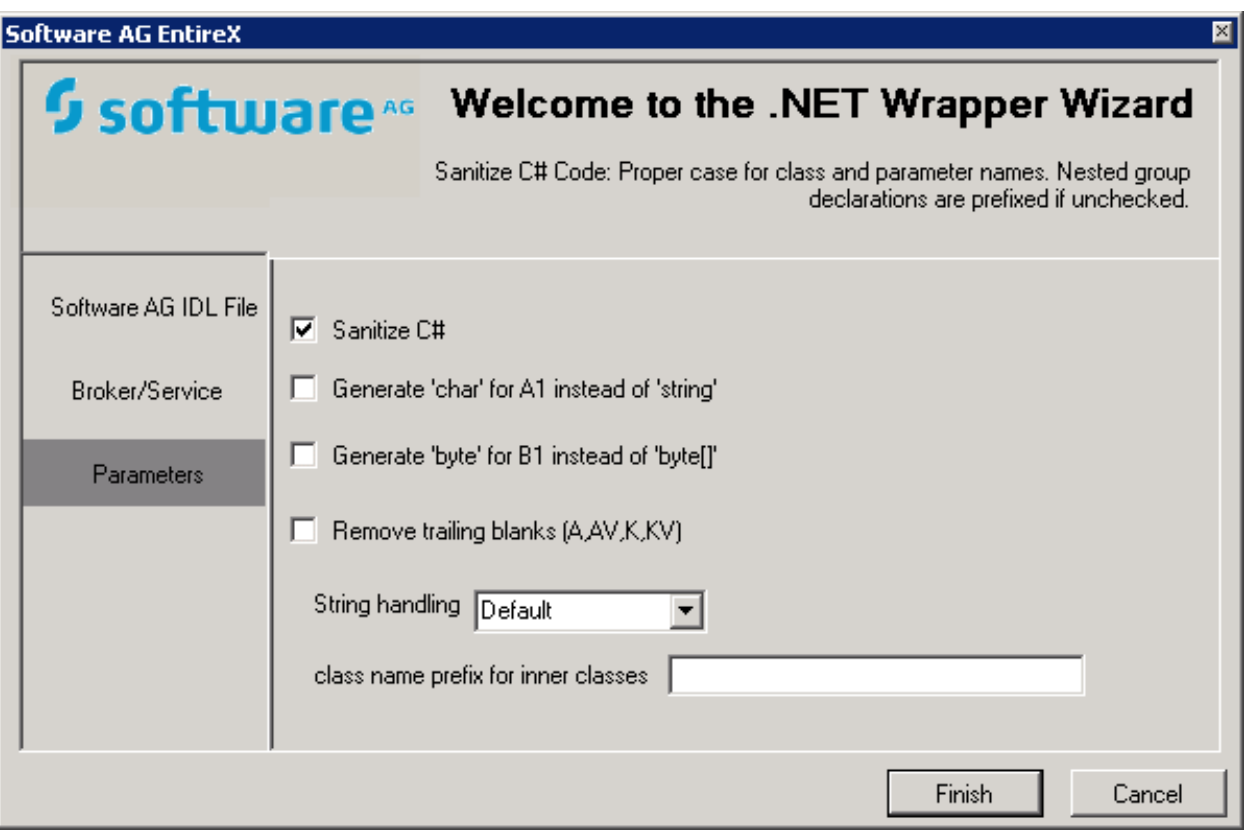

On the parameters page you can select the options **Sanitize** and char/string support.

For more information on Broker/Service and parameters, see the EntireX .NET Wrapper documentation.

When all data has been entered, click the button **Finish**. A new Visual Studio .NET solution will be generated which includes a project with the name *IDLNameClient* or*IDLNameServer*. This project contains the Software AG IDL file, the generated *.cs* file C# file) and references to the *System.dll* and the *EntireX.NetWrapper.Runtime.dll*.

The project will generate a class library (DLL), which can be used in any other .NET project C# or VB.NET). For this purpose an additional *App.config* file is generated which can be used in a project where an *.exe* file is generated. The *App.config* file contains information about Broker, Services etc.

**Caution:** Any changes to the Software AG IDL file will trigger the EntireX AddIn after saving. The *.cs* file will be re-generated and all specifications you made during the implementation will be lost.

 $\bigoplus$ 

### <span id="page-23-0"></span>**Uninstalling the Plug-in**

You can uninstall the EntireX .NET Wrapper Wizard Plug-in for Visual Studio by using the Windows **Control Panel** > **Add or Remove Programs**. Select **Software AG EntireX .NET Wrapper Wizard** and choose **Remove**.

The EntireX .NET Wrapper Wizard Plug-in for Visual Studio will be removed from your computer.

**Note:** The plug-in must be uninstalled before you uninstall EntireX, otherwise the uninstall of EntireX will fail.

# <span id="page-24-0"></span>**5 Using the .NET Wrapper in IDL Compiler Command-line**

### **Mode**

The table below shows the command-line options for the .NET Wrapper if the IDL Compiler is used. Options can be valid for client and server side.

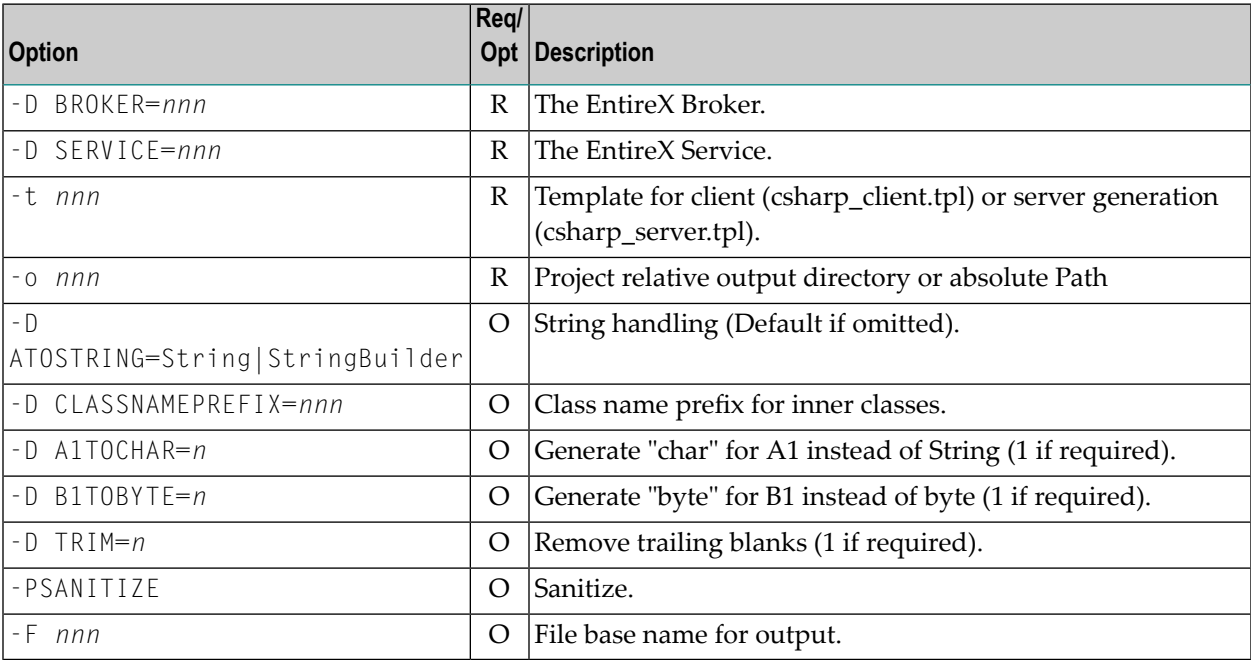

See also *Starting the IDL Compiler* and *IDL Compiler Usage Examples*.

#### **Example**

To start the IDL Compiler with the parameters for the interface object generation, enter, for example the following in a single command line:

java -classpath "%ProgramFiles%\Software AG\EntireX\classes\saglic.jar";"%ProgramFiles%\Software AG\EntireX\Classes\exxidlcompiler.jar" -Dsagcommon="%CommonProgramFiles%\Software AG" com/softwareag/entirex/idlcompiler/TplParser -PSANITIZE -D BROKER="localhost:1971" -D SERVICE="RPC/SRV1/CALLNAT" -t "%ProgramFiles%\Software AG\EntireX\Template\csharp\_client.tpl" -F example -o NET example.idl

The client interface object is generated in the subdirectory NET.

Status and processing messages are written to standard output (stdout), which is normally set to the executing shell window.

# <span id="page-26-0"></span>6

## **Software AG IDL to .NET Mapping**

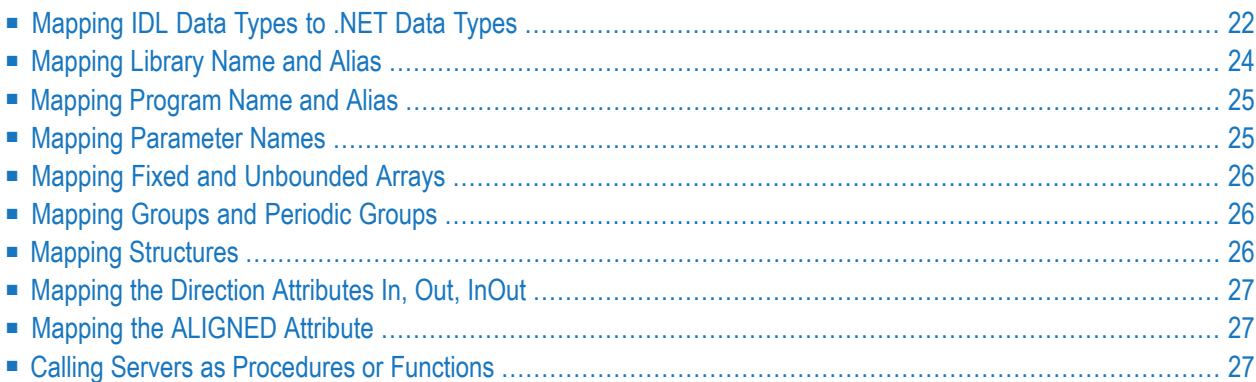

### <span id="page-27-0"></span>**Mapping IDL Data Types to .NET Data Types**

In the table below, the following metasymbols and informal terms are used for the IDL.

- The metasymbols "[" and "]" enclose optional lexical entities.
- The informal term *number* (or in some cases *number1.number2*) is a sequence of numeric characters, for example 123.

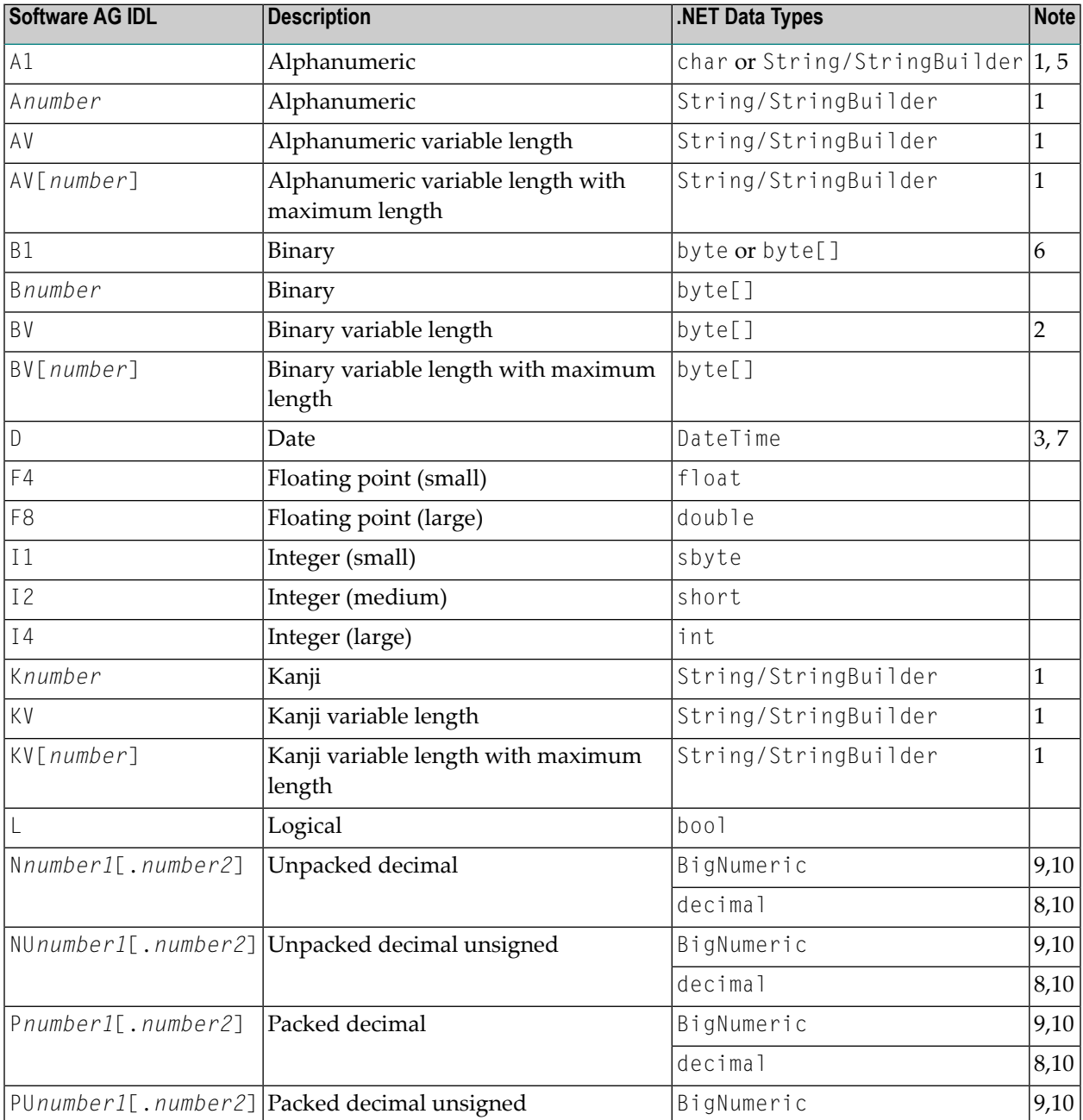

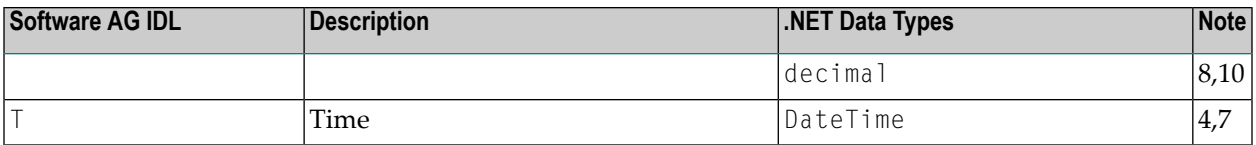

**Notes:**

- 1. System.String for direction in, otherwise System.Text.StringBuilder if Default is used for parameter ATOSTRING. If String is used for ATOSTRING, System.String is used everywhere, and if StringBuilder is used for ATOSTRING, System.Text.StringBuilder is used everywhere. See *Using the .NET [Wrapper](#page-14-0)*.
- 2. Unsigned integer ranging from 0 to 255.
- 3. Count of days AD (anno domini, after the birth of Christ). The valid range is from 1.1.0001 up to 28.11.2737 (only the date part of DateTime is used).
- 4. Count of tenths of a second AD (Anno Domini, afterthe birth of Christ). The valid range is from 1.1.0001 00:00:00.0 up to 16.11.3168 09:46:39 plus 0.9 seconds.
- 5. If -D A1TOCHAR=1 is defined in the erxidl call, A1 is mapped to char, otherwise to String/StringBuilder.
- 6. If -D B1TOBYTE=1 is defined in the erxidl call, B1 is mapped to byte, otherwise to byte[].
- 7. The Natural DATE type allows for the value 01.01.0000 to denote an undefined date. In order to avoid the .NET runtime throwing an exception when attempting to assign the invalid date value 01.01.0000 to a .NET DateTime variable, the .NET runtime converts an incoming neutral date/time value 01.01.0000 00:00:00.0 into the special .NET DateTime value DateTime.MaxValue - 1 tick (that is 31.12.9999:23:59:59.9999998). When this value is passed to the EntireX runtime to be sent to an EntireX RPC service, it is converted back into the neutral RPC date/time value 01.01.0000 00:00:00.0.
- 8. If the total number of digits (*number1*+*number2*) is equal to or lower than 28, mapping is to the .NET data type decimal.
- 9. If the total number of digits (*number1*+*number2*) is greater than 28, mapping is to the .NET class BigNumeric. See *BigNumeric* under *.NET Wrapper Reference*.
- 10. If you connect two endpoints, the total number of digits used must be lower or equal than the maxima of both endpoints. Forthe supported total number of digits for endpoints, see the notes under data types N, NU, P and PU in section *Mapping Software AG IDL Data Types*in the respective Wrapper or language-specific documentation.

Please also note the hints and restrictions on the IDL data types valid for all programming language bindings as described under *IDL Data Types*.

### <span id="page-29-0"></span>**Mapping Library Name and Alias**

The library name as specified in the IDL file is sent from a client to the server. Special characters are not replaced. The library alias is not sent to the server.

In the RPC server, the IDL library name sent may be used to locate the target server. See *Locating and Calling the Target Server* in the platform-specific administration or RPC server documentation.

The name of the .NET server assembly must match the library name.

The library name as given in the IDL file is used to compose the names of the generated output files. See library-definition under *Software AG IDL Grammar* in the IDL Editor documentation. Therefore the allowed characters are restricted by the underlying file system. The name is composed from <*library-name*>.idl to <*library-name*>.cs as default. The name of the client stub file can be changed by using the -F option of the erxidl command. See *Using the .NET [Wrapper](#page-24-0) in IDL Compiler [Command-line](#page-24-0) Mode*.

In accordance with the C# conventions, the class name is built as follows with the default setting  $-$ PSANITIZE $\cdot$ 

- The initial character and characters following one of the special characters '#', '\$', '&', '+', '-', '\_', '.', '/' and '@' are converted to uppercase.
- All other characters are converted to lowercase.
- The special characters '#', '\$', '&', '+', '-', '\_', '.', '/' and '@' are removed.

Other special characters used in the library name are not changed and may lead to problems with your underlying file system and to compile errors.

If there is an alias for the library name in the library-definition, this alias is used "as is" to form the class name. Therefore, this alias must be a valid C# class name. To fully control the output, use alias names and do not use SANITIZE.

Examples:

```
MY-CLASS to MyClass (class)
MY-CLASS alias YOUR CLASS to YOUR CLASS(class)
```
### <span id="page-30-0"></span>**Mapping Program Name and Alias**

The program name is sent from a client to the server. Special characters are not replaced. The program alias is not sent to the server.

In the RPC server, the IDL program name sent is used to locate the target server. See *Locating and Calling the Target Server* in the platform-specific administration or RPC server documentation.

The program names as given in the IDL file are mapped to methods within the generated  $C^*$ sources. See program-definition under *Software AG IDL Grammar*in the IDL Editor documentation.

In accordance with the C# conventions method names are built as follows with the default setting -PSANITIZE:

- Characters are converted to lowercase with the following exceptions
	- The special characters '#', '\$', '&', '+', '-', '\_', '.', '/' and '@' are removed
	- The character following one of the special characters is converted to uppercase.

Other special characters used in the program name are not changed and may lead to compile errors.

If there is an alias for the program name in the program-definition under *Software AG IDL Grammar*in the IDL Editor documentation, this alias is used "as is" forthe method name. Therefore, this alias must be a valid C# method name. To fully control the output, use alias names and do not use SANITIZE.

#### Examples:

<span id="page-30-1"></span>MY-PROGRAM to MyProgram (method).

MY-PROGRAM alias YOUR\_PROGRAM to YOUR\_PROGRAM(method).

### **Mapping Parameter Names**

The parameter names as given in the parameter-data-definition of the IDL file are mapped to parameters of the generated C# methods.

In accordance with the C# conventions the parameter names are built as follows with the default setting -PSANITIZE:

- Characters are converted to lowercase except
	- The special characters '#', '\$', '&', '+', '-', '\_', '.', '/' and '@' are removed
	- The character following one of those special characters is converted to uppercase.

IDL files that use C# keywords (e.g. string or float) as parameter names are not supported. Do not use C# keywords such as string or float as parameter names. Modify your IDL file accordingly.

To fully control the output do not use SANITIZE.

Example:

```
MY-PARAM to my Param (parameter)
```
### **Mapping Fixed and Unbounded Arrays**

<span id="page-31-1"></span>Arrays in the IDL file are mapped to  $C\#$  arrays. If an array value does not have the correct number of dimensions or elements, this will result in an exception. If the value null (null pointer) is used as an input parameter (for IN and INOUT parameters), an array will be instantiated by the runtime.

### **Mapping Groups and Periodic Groups**

Groups in the IDL file are mapped to C# classes.

<span id="page-31-2"></span>The namespace for group classes is SoftwareAG.EntireX.NETWrapper.Generated.*filename*.Groups on the client side, and SoftwareAG.EntireX.NETWrapper.Server.*libraryname*.Groups on the server side.

### **Mapping Structures**

Structures in the IDL file are mapped to C# classes.

#### The namespace for structure classes is

SoftwareAG.EntireX.NETWrapper.Generated.*filename*.Structs on the client side, and SoftwareAG.EntireX.NETWrapper.Server.*libraryname*.Structs on the server side.

#### See *[Mapping](#page-31-1) Groups and Periodic Groups*.

### <span id="page-32-0"></span>**Mapping the Direction Attributes In, Out, InOut**

- IN parameters are implemented as normal parameters of the generated C# class method.
- 0UT parameters are implemented as out parameters of the generated C# class method.
- INOUT parameters are implemented as ref parameters of the generated method.

Note that only the direction information of the top-level fields (level 1) is relevant. Group fields always inherit the specification from their parent. A different specification is ignored.

<span id="page-32-1"></span>See attribute-list under *Software AG IDL Grammar* in the IDL Editor documentation for the syntax on how to describe attributes within the IDL file and refer to the direction attribute.

### **Mapping the ALIGNED Attribute**

<span id="page-32-2"></span>Not supported.

### **Calling Servers as Procedures or Functions**

The IDL syntax allows definitions of procedures only. It does not have the concept of a function. A function is a procedure which, in addition to the parameters, returns a value. Procedures and functions are transparent between clients and servers, that is, a client using a function can call a server implemented as a procedure and vice versa.

In C# a procedure corresponds to a method with result type void, a function returns a value of some type.

It is possible to treat an OUT parameter of a procedure as the return value of a function. The .NET Wrapper generates a method with a non-void result type when the following two conditions are met:

- the last parameter of the procedure definition is of type OUT
- this last parameter of the procedure definition has the name Function\_Result

In this case no function parameter is generated for this OUT parameter.

# <span id="page-34-0"></span> $\overline{7}$

## Writing Applications with the .NET Wrapper

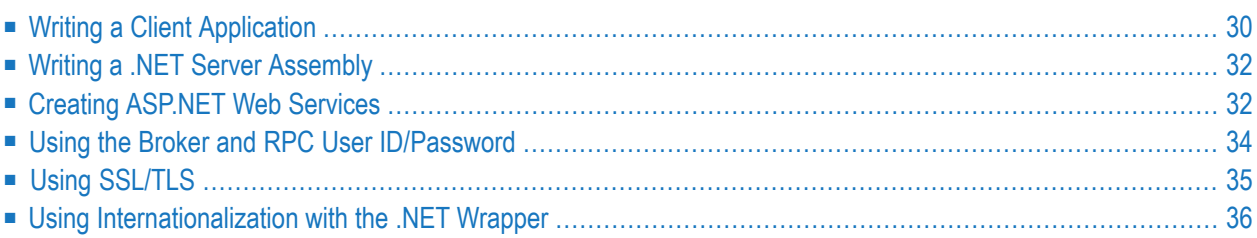

### <span id="page-35-0"></span>**Writing a Client Application**

- [Required](#page-35-1) Steps
- Creating a [Microsoft](#page-35-2) Visual Studio Solution
- Creating the .NET Wrapper Client Stub Library [\(Assembly\)](#page-35-3)
- Creating the .NET Wrapper Client [Application](#page-36-0)

#### <span id="page-35-1"></span>**Required Steps**

Writing a client application with the EntireX .NET Wrapper typically requires the following steps:

- Starting from an IDL file, generate a C# client interface object as described under *[Using](#page-14-0) the .NET [Wrapper](#page-14-0)*. From the context menu of the IDL file, choose **Other** > **Generate NET** > **RPC Client**. As an alternative, use the *[Microsoft](#page-18-0) Visual Studio Wizard for EntireX .NET Wrapper*. Both approaches generate C# sources from an IDL file. If there is a related client-side mapping file (Natural  $\vert$  COBOL), this is also used (internally).
- Create a Visual Studio Solution. See *Creating a [Microsoft](#page-35-2) Visual Studio Solution*.
- Build a .NET assembly from the generated C# client interface object. See *[Creating](#page-35-3) the* .NET *Wrapper Client Stub Library [\(Assembly\)](#page-35-3)*.
- Create an application that uses the generated client interface object assembly and the .NET Wrapper runtime *SoftwareAG.EntireX.NETWrapper.Runtime.dll*. See *[Creating](#page-36-0) the .NET Wrapper Client [Application](#page-36-0)*.

<span id="page-35-2"></span>The following description outlines as an example the steps required to build a .NET Wrapper client application (solution) with the Microsoft Visual Studio.

#### **Creating a Microsoft Visual Studio Solution**

- <span id="page-35-3"></span>1. Start Microsoft Visual Studio.
- 2. From the **File** menu, choose **New > Blank Solution**.... and choose an appropriate name for the solution.

#### **Creating the .NET Wrapper Client Stub Library (Assembly)**

- 1. Select the solution and choose **Add**, choose **New Project**.
- 2. In the New Project dialog, choose **Visual C# Projects** and **Class Library**. Choose an appropriate name for the class library, e.g. "exampleClientStub".
- 3. Delete the default class file *Class1.cs*.
- 4. Select the new project and choose **Add > Add Existing Item** and add the *example.cs* file generated previously.
- 5. Select References, choose **Add Reference** and add the .NET Wrapper runtime *SoftwareAG.EntireX.NETWrapper.Runtime.dll*.
- 6. Build the class library.

## **Creating the .NET Wrapper Client Application**

- 1. Add a new project to the solution: Choose the solution, **Add**, **New Project**..., **Visual C# Projects**, **Console Application**. Choose an appropriate name forthe project, for example,"exampleClient".
- 2. Rename the default class file *Class1.cs* as appropriate.
- 3. Choose **References > Add Reference** and add the .NET Wrapper runtime *SoftwareAG.EntireX.NETWrapper.Runtime.dll.*
- 4. Choose **References > Add Reference > Projects** and add the .NET Wrapper client interface object *exampleClientStub*.
- 5. Now implement your client application. Add the following lines to the top of the class file:

```
using SoftwareAG.EntireX.NETWrapper.Runtime;
using SoftwareAG.EntireX.NETWrapper.Generated.example;
```
6. In a method of the application class implement the connection to an EntireX Broker, for example:

Broker broker = new Broker("localhost:1971", "ERX-USER"); broker.Logon("ERX-PASS");

and an EntireX RPC service, for example:

```
Service service = new Service(broker, "RPC/SRV1/CALLNAT", "EXAMPLE");
service.UserIDAndPassword("RPC-USER", "RPC-PASSWORD");
```
7. The example class can now be instantiated, for example:

Example  $e = new Example( service);$ 

and the example methods called, for example:

int result =  $ex.Calculator( " +", 10, 15);$ 

# <span id="page-37-0"></span>**Writing a .NET Server Assembly**

Writing a .NET server assembly with the EntireX .NET Wrapper typically requires the following steps:

- Generate a C# file as described under *Using the .NET [Wrapper](#page-14-0)*. From the context menu of the IDL file, choose **Other** > **Generate NET** > **RPC Server**. As an alternative, use the *[Microsoft](#page-18-0) Visual Studio Wizard for EntireX .NET [Wrapper](#page-18-0)*.
- Insert your server-specific code at the required positions (C# methods).
- Build a .NET Server assembly (DLL) from the generated C# file, following the rules for building a client stub library with the Microsoft Visual Studio.

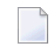

**Note:** The file name of the .NET Server assembly and the name of the library/class in the generated C# file must be identical.

- Make the .NET Server assembly available to the RPC Server for .NET, see *Locating and Calling the Target Server* in the RPC Server for .NET documentation.
- To start, stop and configure the RPC Server for .NET to suit your needs, see *Administering the RPC Server for .NET* in the RPC Server for .NET documentation.

# **Creating ASP.NET Web Services**

The generated C# client interface object can be used in an ASP.NET Web service to publish EntireX RPC services as Web services. With Visual Studio you can easily create an ASP.NET Web service that publishes methods of the EntireX RPC service (or your own methods that just use the EntireX RPC service).

Note: The .NET Wrapper Runtime uses unmanaged DLLs. For this reason, ASP.NET applications have to run in full-trust mode.

# **Example**

You have built the .NET Wrapper example *EntireX\examples\RPC\dotNetClient* as described in the README file.

Then create a new "ASP.NET Web service" project with references to the generated client interface object and the .NET Wrapper runtime.

You can use the following example code (in the .asmx file) to implement a Web method add that exposes the calc method of the example.

```
using System;
using System.Collections;
using System.ComponentModel;
using System.Data;
using System.Diagnostics;
using System.Web;
using System.Web.Services;
using System.Text;
using SoftwareAG.EntireX.NETWrapper.Runtime;
using SoftwareAG.EntireX.NETWrapper.Generated.example;
namespace WebService1
{
/// <summary>
/// Summary description for Service1.
/// </summary>
public class Service1 : System.Web.Services.WebService
{
public Service1()
{
//CODEGEN: This call is required by the ASP.NET Web Services Designer
InitializeComponent();
}
#region Component Designer generated code
//Required by the Web Services Designer
private IContainer components = null;
/// <summary>
/// Required method for Designer support - do not modify
/// the contents of this method with the code editor.
/// </summary>
private void InitializeComponent()
{
}
/// <summary>
/// Clean up any resources being used.
11/ 11 11/ 11protected override void Dispose( bool disposing )
{
if(disposing && components != null)
{
components.Dispose();
}
base.Dispose(disposing);
}
#endregion
// WEB SERVICE EXAMPLE
```

```
[WebMethod]
public int add(int sum1, int sum2)
{
Example e = new Example();
int result = e.calc(" +", sum1, sum2);return result;
}
}
}
```
# **Using the Broker and RPC User ID/Password**

EntireX supports two user ID/password pairs: a broker user ID/password pair and an (optional) RPC user ID/password pair sent from RPC clients to RPC servers. With EntireX Security, the broker user ID/password pair can be checked for authentication and authorization.

The RPC user ID/password pair is designed to be used by the receiving RPC server. This component's configuration determines whether the pair is considered or not. Useful scenarios are:

- Credentials for Natural Security
- Impersonation in the respective RPC Server documentation
- Web Service Transport Security with the RPC Server for XML/SOAP, see *XML Mapping Files*
- Service execution with client credentials for EntireX Adapter Listeners, see *Configuring Listeners*
- etc.

Sending the RPC user ID/password pair needs to be explicitly enabled by the RPC client. If it is enabled but no RPC user  $ID/p$  assword pair is provided, the broker user  $ID/p$  assword pair is inherited to the RPC user ID/password pair.

With the property Natural Logon (see below) sending the RPC user ID/password pair is enabled for the Java RPC clients. If you do so, we strongly recommend using SSL/TLS. See *Using SSL/TLS*.

#### **To use the broker and RPC user ID/password**

- 1 Specify a broker user ID and broker password using the constructor and methods of class Broker.
- 2 Set the property Natural Logon of class Service to true to enable sending the RPC user ID/password pair.
- 3 If different user IDs and/or passwords are used for broker and RPC, use the methods and properties offered by class Service to provide a different RPC user ID/password pair.

4 By default the library name sent to the RPC server is retrieved from the IDL file (see library-definition under *Software AG IDL Grammar* in the IDL Editor documentation). The library name can be overwritten. This is useful if communicating with a Natural RPC server. Specify a library in the property Library of class Service.

# **Using SSL/TLS**

RPC client applications can use Secure Sockets Layer/Transport Layer Security (SSL/TLS) as the transport medium. The term "SSL" in this section refers to both SSL and TLS. RPC-based clients are always SSL clients. The SSL server can be either the EntireX Broker or Direct RPC in webMethods Integration Server (IS inbound). For an introduction see *SSL/TLS and Certificates with EntireX* in the Platform-independent Administration documentation.

With the .NET Wrapper, the SSL parameters (e.g. certificates) are appended to the Broker ID, separated by a question mark (?). See *URL-style Broker ID* under *EntireX RPC Programming*.

## **To use SSL**

- 1 To operate with SSL, certificates need to be provided and maintained. Depending on the platform, Software AG provides default certificates, but we strongly recommend that you create your own. See *SSL/TLS Sample Certificates Delivered with EntireX* in the EntireX Security documentation.
- 2 Specify the Broker ID using URL style, for example:

#### ssl://localhost:2010

If no port number is specified, port 1958 is used as default.

3 Specify SSL parameters, for example:

"VERIFY\_SERVER=N&TRUST\_STORE=c:\\certs\\CaCert.pem"

If the SSL client checks the validity of the SSL server only, this is known as *one-way SSL*. The mandatory trust\_store parameter specifies the file name of a keystore that must contain the list of trusted certificate authorities for the certificate of the SSL server. By default a check is made that the certificate of the SSL server is issued for the hostname specified in the Broker ID. The common name of the subject entry in the server's certificate is checked against the hostname. If they do not match, the connection will be refused. You can disable this check with SSL parameter verify\_server=no.

If the SSL server additionally checks the identity of the SSL client, this is known as *two-way SSL*. In this case the SSL server requests a client certificate (the parameter verify\_client=yes is defined in the configuration of the SSL server). Two additional SSL parameters must be specified on the SSL client side: key\_store and key\_passwd. This keystore must contain the

private key of the SSL client. The password that protects the private key is specified with key\_passwd.

The ampersand (&) character cannot appear in the password.

SSL parameters are separated by ampersand (&). See also *SSL/TLS Parameters for SSL Clients*.

4 Make sure the SSL server to which the .NET client connects is prepared for SSL connections as well. The SSL server can be EntireX Broker or Direct RPC. See *Running Broker with SSL/TLS Transport* in the platform-specific Administration documentation.

# **Using Internationalization with the .NET Wrapper**

RPC clients generated with the .NET Wrapper use by default the "current locale" encoding set up on the Windows system for converting UNICODE (UTF-16) representations of strings to singlebyte or multibyte representations that are sent to the Broker, and vice versa. The codepage name is also transferred to tell the broker the encoding of the data. If you want to adapt the locale settings of your Windows system, use the Regional and Language Options in the Windows Control Panel.

The Broker class of the .NET Wrapper Runtime makes use of the .NET Framework class System.Text.Encoding for character conversion.

Refer also to the .NET Framework class library documentation for *System.Text.Encoding*.

The CharacterEncoding property of the Broker class that guides the character conversion is initialized with System.Text.Encoding.GetEncoding(0) (current locale). The application programmer can also assign a custom encoding object to the Broker class's CharacterEncoding property for custom character conversions. If an encoding object is provided, the corresponding codepage is transferred to the Broker instead of the default Windows locale.

Enable character conversion in the broker by setting the service-specific attribute CONVERSION to "SAGTRPC". See also *Configuring ICU Conversion* under *Configuring Broker for Internationalization* in the platform-specific Administration documentation. More information can be found under *Internationalization with EntireX*.

# 8

# **Configuring a .NET Wrapper Application**

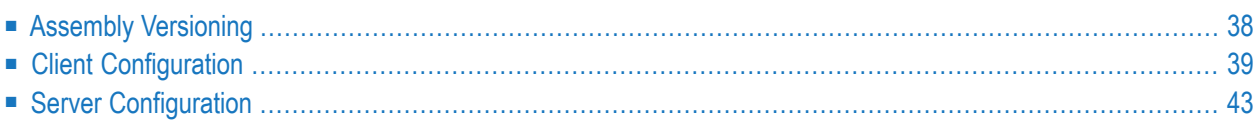

Most applications require some configuration parameters that represent durable applications or user preferences.

The .NET framework includes configuration functionality that loads an application's configuration automatically at runtime without programmer intervention. For a standalone application, named, for example, *myapp.exe* you must name the configuration file (containing configuration settings in a given XML format) *myapp.exe.config*. The framework will then be able to load and parse the configuration file automatically when *myapp.exe* is run. For an ASP.NET Web application the configuration file is named *web.config*.

# <span id="page-43-0"></span>**Assembly Versioning**

.NET Framework assemblies support a strong versioning concept. The specific version of an assembly and the versions of dependent assemblies are recorded in the assembly's manifest. The versions of the dependent assemblies to be loaded at runtime are determined depending on the version policy in effect.

The default version policy is that applications run only with the exact versions of dependent assemblies they were built with. Thus applications that are deployed together with their dependent assemblies are not affected by newer or older versions of some of these assemblies. However, it is sometimes desirable to update an assembly with a newer version. In order to make this possible, the default version policy can be overridden by explicit version policies specified in configuration files, for example, the application configuration file (*<appname>.exe.config* or *web.config* for Web applications), the computer's machine configuration file (machine.config) or a publisher's policy file.

The following example shows a configuration file fragment that, when placed in a standalone application's *<appname>.exe.config* file or a Web application's web.config file orin the machine.config file, directs the .NET runtime loader to load version 10.3.0.0 of the .NET Wrapper runtime whenever earlier versions in the range 7.1.1.0-7.2.1.73 are required.

```
<runtime> <assemblyBinding xmlns="urn:schemas-microsoft-com:asm.v1">
     <dependentAssembly>
       <assemblyIdentity name="SoftwareAG.EntireX.NETWrapper.Runtime"
publicKeyToken="645917c53ee5c617" />
     \phi /shindingRedirect oldVersion="7.1.1.0-7.2.1.73" newVersion="10.3.0.0" />
      <codeBase version="10.3.0.0"
 ↩
href="file:///C:\SoftwareAG\EntireX\bin\SoftwareAG.EntireX.NETWrapper.Runtime.dll"/>
     </dependentAssembly>
  </assemblyBinding>
\langle/runtime>
```
**Notes:**

- 1. After installation you will find the .NET Wrapper Runtime at the following locations:
	- *<inst\_root>\EntireX\bin* (64-bit)
	- *<inst\_root>\EntireX\bin\x86* (32-bit)
- 2. The runtime configuration fragment must come after the configSections and appSettings sections of the configuration file, otherwise the .NET Wrapper Runtime will report errors.

<span id="page-44-0"></span>See also the Microsoft .NET Framework documentation on assembly versioning.

# **Client Configuration**

The .NET Wrapper Runtime supports the .NET framework configuration mechanism for several EntireX Broker and (RPC) Service class properties. By making use of this configuration mechanism, .NET Wrapper client applications can avoid constructing Broker and Service objects explicitly and leave this task to the .NET Wrapper Runtime.

There is one section group named EntireX with the two sections Broker and Service where you can specify the settings for EntireX .NET Wrapper Broker and Service class instances respectively. This section covers the following topics:

- [Example](#page-44-1)
- Broker [Configuration](#page-45-0) Section
- Broker [Configuration](#page-46-0) Example
- Service [Configuration](#page-46-1) Section
- <span id="page-44-1"></span>■ Service [Configuration](#page-47-0) Example
- Sample [Configuration](#page-47-1) File

#### **Example**

```
\leqsectionGroup name="EntireX"> \leq! - EntireX Configuration Section Group \leftrightarrowDefinition -->
      <section name="Broker" type="System.Configuration.NameValueSectionHandler" />
      <section name="Service" type="System.Configuration.NameValueSectionHandler" />
     </sectionGroup>
```
For an ASP.NET web.config configuration file, the parameters of the NameValueSectionHandler that processes the configuration must be specified in more detail.

```
<sectionGroup name="EntireX">
   <section name="Broker" type="System.Configuration.NameValueSectionHandler,
     ↩
System,Version=2.0.0.0,Culture=neutral,PublicKeyToken=b77a5c561934e089,Custom=null" />
   <section name="Service" type="System.Configuration.NameValueSectionHandler,
    ↩
System,Version=2.0.0.0,Culture=neutral,PublicKeyToken=b77a5c561934e089,Custom=null" />
</sectionGroup>
```
## <span id="page-45-0"></span>**Broker Configuration Section**

If the default constructor Broker() is used to construct a Broker object, i.e. if there is no Broker name (or Broker ID) supplied, then the application's configuration file is examined for configuration settings to be taken as values. If no entry is found for a given setting name, the default values listed in the table below will apply.

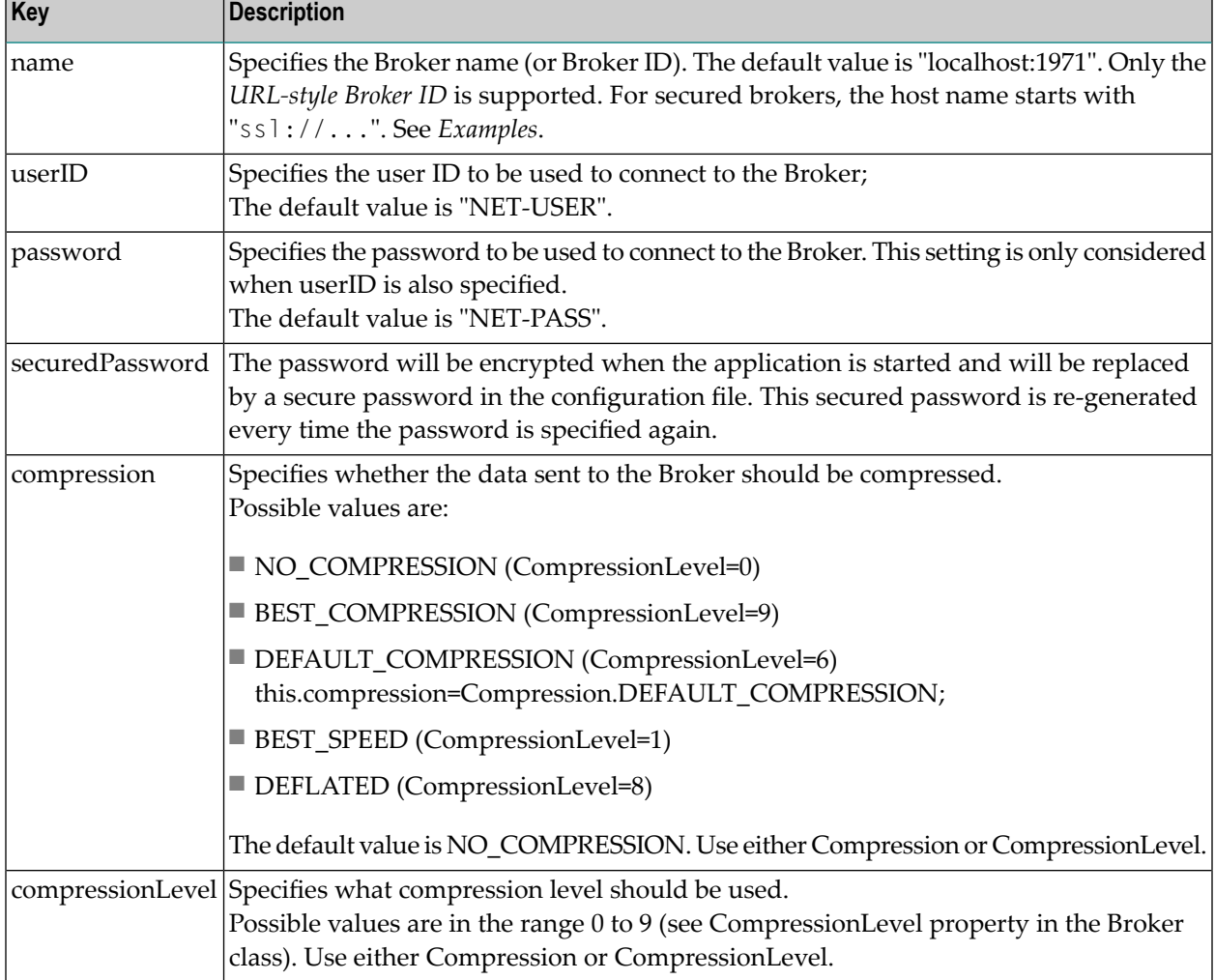

The following can be configured for Broker instances:

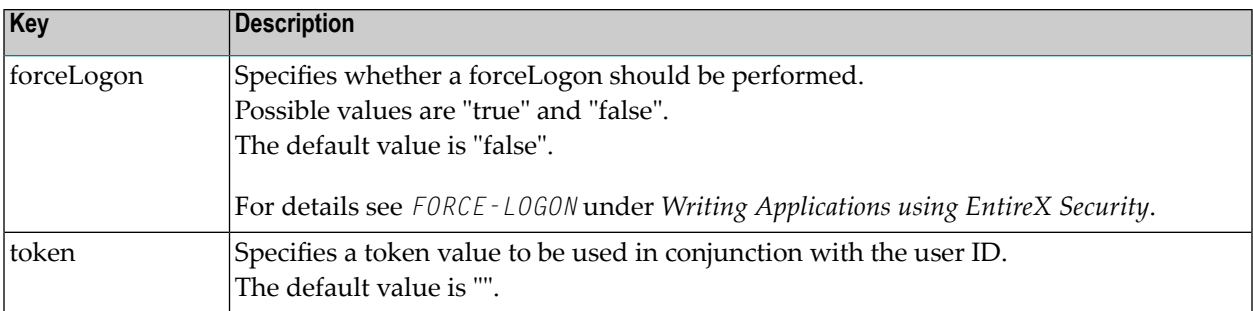

## <span id="page-46-0"></span>**Broker Configuration Example**

```
<Broker>
 <!-- EntireX Broker Configuration -->
 <add key="name" value="localhost:1971" />
 <add key="userID" value="NET-USER" />
 <add key="password" value="NET-PASS" />
 <add key="compression" value="NO_COMPRESSION" />
 <add key="forceLogon" value="false" />
 <add key="token" value="top secret" />
</Broker>
```
## <span id="page-46-1"></span>**Service Configuration Section**

If the default constructor Service() is used to construct a Service object, i.e. there is no Service name (class/server/service) supplied, then the application's configuration file is examined for configuration settings to be taken as values. If no entry is found for a given setting name, then the default values apply as listed below.

**Key Description** Specifies the name of the service. Default value is "RPC/SRV1/CALLNAT". name Specifies whether a Natural logon should be performed. Possible values are "true" and "false". The default value is "false". naturalLogon userID Specifies the user ID to be used to connect to the RPC Server. Specifies a password to be used to connect to the RPC Server. This setting is only considered when userID is also specified. password securedPassword |The password will be encrypted when the application is started and will be replaced by a secure password in the configuration file. This secured password is re-generated every time the password is specified again. Sets or retrieves the timeout value for a given Service instance.  $t$  imeout = 0 is invalid. If 0 is set, a default of 50 seconds will be used. timeout

The following can be configured for Service instances.

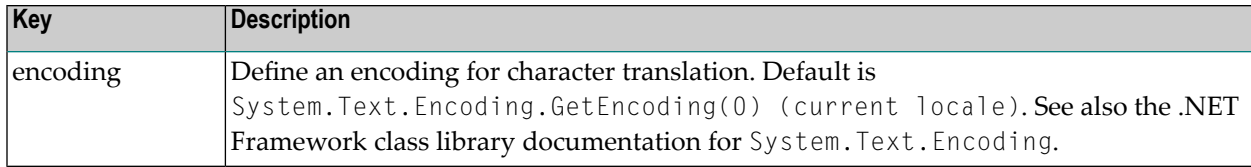

### <span id="page-47-0"></span>**Service Configuration Example**

```
<Service>
 <!-- EntireX Service Configuration -->
 <add key="name" value="RPC/SRV1/CALLNAT" />
 <add key="libraryName" value="" />
 <add key="naturalLogon" value="false" />
 <add key="timeout" value="100" />
 <add key="encoding" value="iso-8859-1" />
</Service>
```
## <span id="page-47-1"></span>**Sample Configuration File**

```
<?xml version="1.0" encoding="utf-8" ?>
<configuration>
  <configSections>
    <sectionGroup name="EntireX"> <!-- EntireX Configuration Section Group ↩
Definition -->
     <section name="Broker" type="System.Configuration.NameValueSectionHandler" />
     <section name="Service" type="System.Configuration.NameValueSectionHandler" />
    </sectionGroup>
  </configSections>
  <EntireX>
    <!-- EntireX Configuration Section -->
    <Broker>
     <!-- EntireX Broker Configuration -->
      <add key="name" value="localhost:1971" />
     <add key="userID" value="NET-USER" />
     <add key="password" value="NET-PASS" />
 <add key="compression" value="NO_COMPRESSION" />
 <add key="forceLogon" value="false" />
      <add key="token" value="top secret" />
    </Broker>
    <Service>
     <!-- EntireX Service Configuration -->
     <add key="name" value="RPC/SRV1/CALLNAT" />
     <add key="libraryName" value="" />
      <add key="naturalLogon" value="false" />
    </Service>
  </EntireX>
 \langleappSettings\rangle\langle!-- other app settings go here -->
  </appSettings>
</configuration>
```
# <span id="page-48-0"></span>**Server Configuration**

Configuring a .NET Server assembly is described under *Locating and Calling the Target Server* in the RPC Server for .NET documentation. See also *Writing a .NET Server [Assembly](#page-37-0)*.

# <span id="page-50-0"></span>9 **Reliable RPC for .NET Wrapper**

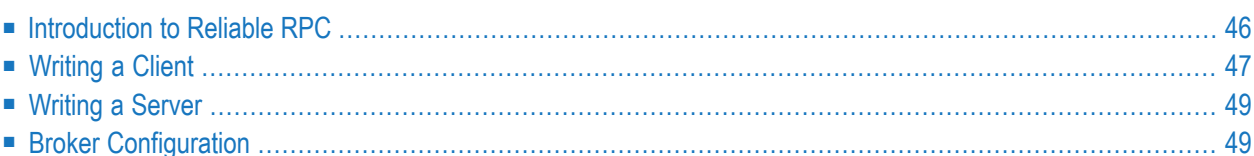

# <span id="page-51-0"></span>**Introduction to Reliable RPC**

In the architecture of modern e-business applications (such as SOA), loosely coupled systems are becoming more and more important. Reliable messaging is one important technology for this type of system.

Reliable RPC is the EntireX implementation of a reliable messaging system. It combines EntireX RPC technology and persistence, which is implemented with units of work (UOWs).

- Reliable RPC allows asynchronous calls ("fire and forget")
- Reliable RPC is supported by most EntireX wrappers
- Reliable RPC messages are stored in the Broker's persistent store until a server is available
- Reliable RPC clients are able to request the status of the messages they have sent

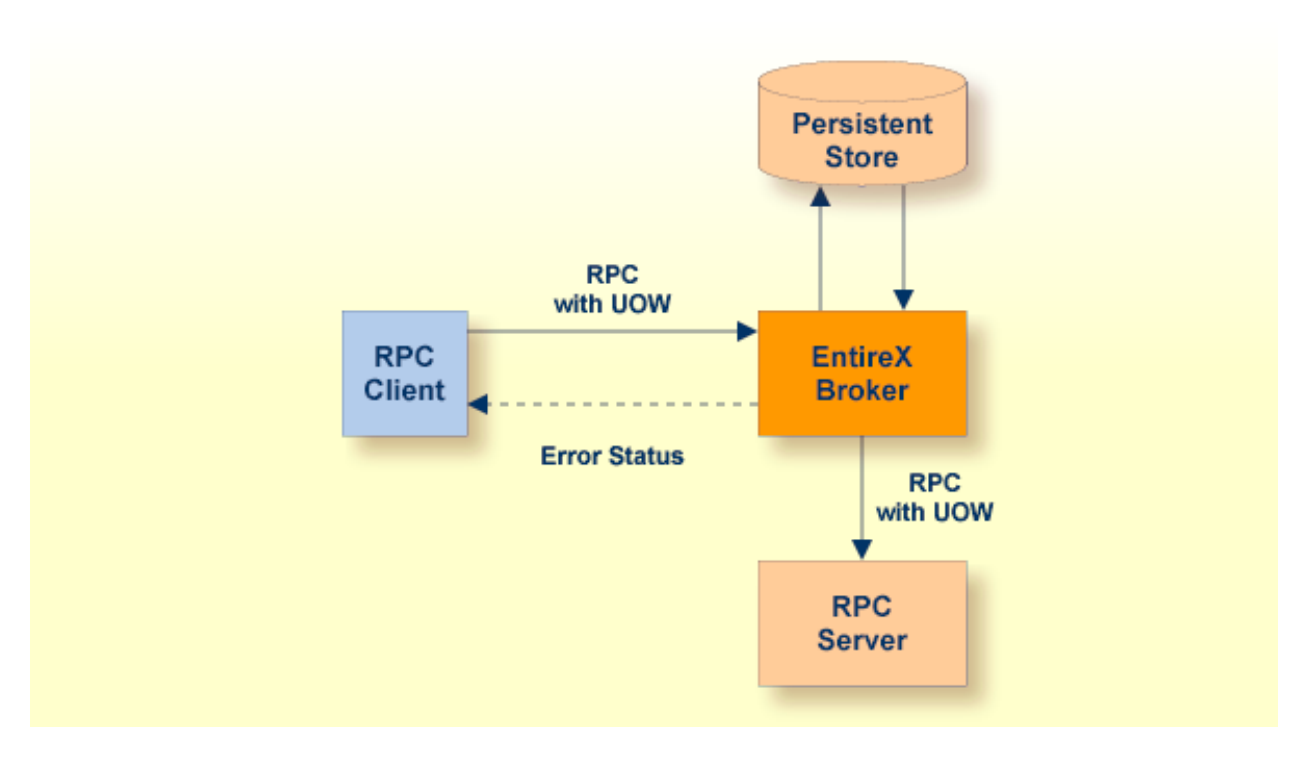

Reliable RPC is used to send messages to a persisted Broker service. The messages are described by an IDL program that contains only IN parameters. The client interface object and the server interface object are generated from this IDL file, using the EntireX .NET Wrapper.

Reliable RPC is enabled at runtime. The client has to set one of two different modes before issuing a reliable RPC request:

- AUTO\_COMMIT
- CLIENT\_COMMIT

While AUTO\_COMMIT commits each RPC message implicitly after sending it, a series of RPC messages sent in a unit of work (UOW) can be committed or rolled back explicitly using CLIENT\_COMMIT mode.

<span id="page-52-0"></span>The server is implemented and configured in the same way as for normal RPC.

# **Writing a Client**

All methods for reliable RPC are available on the service class object. See description of class *[Service](#page-67-0)* for details. The methods are:

- Service.SetReliableState
- Service.getReliableState
- Service.ReliableCommit
- Service.ReliableRollback
- Service.GetReliableId
- Service.GetReliableStatus

Example:

Create Broker object and interface object.

```
Mail mail = new Mail();
mail.service.broker.logon();
```
Enable reliable RPC with CLIENT\_COMMIT:

mail.SetReliableState(Service.ReliableState.RELIABLE\_AUTO\_COMMIT);

The first RPC message.

mail.Sendmail("mail receiver", "subject 1", "Text 1");

Check the status: get the message ID first and use it to retrieve the status.

```
StringBuilder reliableID = new StringBuilder();
StringBuilder reliableStatus = new StringBuilder();
mail.service.GetReliableID(ref reliableID);
mail.service.GetReliableStatus(reliableID, ref reliableStatus);
Console.Out.WriteLine("Reliable ID = " + reliableID.ToString());
Console.Out.WriteLine("Reliable Status = " + reliableStatus.ToString());
```
The second RPC message.

mail.Sendmail("mail receiver", "subject 2", "Text 2");

Commit the two messages.

mail.service.ReliableCommit();

Check the status again for the same message ID.

```
mail.service.GetReliableStatus(reliableID, ref reliableStatus);
Console.Out.WriteLine("Reliable ID = " + reliableID.ToString());Console.Out.WriteLine("Reliable Status = " + reliableStatus.ToString());
```
The third RPC message.

mail.Sendmail("mail receiver", "subject 3", "Text 3");

Check the status: get the new message ID and use it to retrieve the status.

```
mail.service.GetReliableID(ref reliableID);
mail.service.GetReliableStatus(reliableID, ref reliableStatus);
Console.Out.WriteLine("Reliable ID = " + reliableID.ToString());
Console.Out.WriteLine("Reliable Status = " + reliableStatus.ToString());
```
Roll back the third message and check status.

```
mail.service.ReliableRollback();
mail.service.GetReliableStatus(reliableID, ref reliableStatus);
Console.Out.WriteLine("Reliable ID = " + reliableID.ToString());
Console.Out.WriteLine("Reliable Status = " + reliableStatus.ToString());
```
mail.service.broker.logoff();

#### **Limitations**

- 1. All program calls that are called in the same transaction (CLIENT\_COMMIT) must be in the same IDL library.
- 2. It is not allowed to switch from CLIENT COMMIT to AUTO COMMIT in a transaction.
- 3. Messages (IDL programs) must have IN parameters only.

# <span id="page-54-0"></span>**Writing a Server**

There are no server-side methods for reliable RPC. The server does not send back a message to the client. The server can run deferred, thus client and server do not necessarily run at the same time. If the server fails, it throws an exception. This causes the transaction (unit of work inside the broker) to be cancelled, and the error code is written to the user status field of the unit of work.

# <span id="page-54-1"></span>**Broker Configuration**

A Broker configuration with PSTORE is recommended. This enables the Broker to store the messages for more than one Broker session. These messages are still available after Brokerrestart. The attributes STORE, PSTORE, and PSTORE-TYPE in the Broker attribute file can be used to configure this feature. The lifetime of the messages and the status information can be configured with the attributes UOW-DATA-LIFETIME and UOW-STATUS-LIFETIME. Other attributes such as MAX-MESSAGES-IN-UOW, MAX-UOWS and MAX-UOW-MESSAGE-LENGTH may be used in addition to configure the units of work. See *Broker Attributes*.

The result of the function Service. GetReliableStatus depends on the configuration of the unit of work status lifetime in the EntireX Broker configuration. If the status is not stored longer than the message, the function returns the error code 00780305 (no matching UOW found).

# 10 NET Wrapper Reference

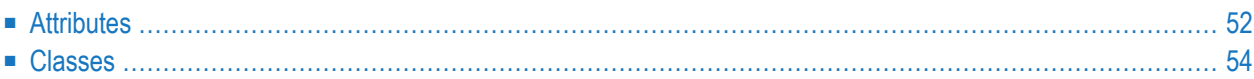

# <span id="page-57-0"></span>**Attributes**

Attribute classes are defined and implemented in the .NET Wrapper runtime and used in the C# client interface object code to hold information extracted from the IDL file.

## **EntireXVersionAttribute**

This attribute contains version information.

## **Example**

```
[EntireXVersion("10.3.0.0")]
public class Example
```
## **LibraryAttribute**

This attribute contains the library name.

## **Example**

```
[Library("EXAMPLE")]
public class Example
```
# **BrokerAttribute**

This attribute contains the Broker ID.

## **Example (without SSL)**

```
[Broker("localhost:1971")]
public class Example
```
# **Example (with SSL)**

[Broker("ssl://localhost:22101?trust\_store=C:\SoftwareAG\EntireX/etc/ExxCACert.jks&key\_store=C:\SoftwareAG\EntireX/etc/ExxJavaAppCert.jks&key\_passwd=ExxJavaAppCert")] public class Example

## **ServiceAttribute**

This attribute contains the service name.

#### **Example**

```
[Service("RPC/SRV1/CALLNAT")]
public class Example
```
#### **ProgramAttribute**

This attribute contains the program name.

#### **Example**

```
[Program("CALC")]
public int Calculator(
  [SendAs(IdlType.A, Length=1f)][In] string operation,
  [SendAs(IdlType.I4)][In] int operand1,
  [SendAs(IdlType.I4)][In] int operand2
\lambda
```
### **SendAsAttribute**

This attribute contains type, length (fixed or dynamic) and dimension (fixed or dynamic) information.

#### **Direction Attributes (In, Out)**

These attributes contain direction information. They are supported natively by C#.

#### **Example**

```
[Program("HELLO")]
public void Hello(
  [SendAs(IdlType.A, Length=80f)][In] string client,
  [SendAs(IdlType.A, Length=80f)][In, Out] ref StringBuilder mail
)
```
# <span id="page-59-0"></span>**Classes**

The .NET Wrapper runtime defines and implements several generic service classes that are used in the generated C# client interface object and by .NET client applications.

## **BigNumeric**

Implementation of decimal values without upper and lower limit and a default number of 99 digits after the decimal sign.

## **Constructors**

public BigNumeric ( BigNumeric number )

Copy Constructor.

public BigNumeric ( decimal number )

Constructor translating a decimal number into a BigNumeric value.

public BigNumeric ( Int32 number )

Constructor translating an Int32 number into a BigNumeric value.

public BigNumeric ( Int64 number )

Constructor translating an Int64 number into a BigNumeric value.

public BigNumeric ( double number )

Constructor translating a double to its exact BigNumeric representation.

public BigNumeric ( string number )

Constructor converting the string representation of a number into a BigNumeric object. The string representation consists of an optional sign, '+' or '-', followed by a sequence of zero or more decimal digits, optionally followed by a fraction which consists of a decimal point followed by zero or more decimal digits and optionally followed by an exponent which consists of the character 'e' or 'E' followed by one or more decimal digits. The value must not exceed the size of the  $N(U)/P(U)$ data type.

public BigNumeric ( string number , CulturInfo info )

Constructor converting the string representation of a number into a  $B$ igNumeric object. The desired culture info is used to interpret the numeric string.

#### **Methods**

public int GetHashCode()

Returns the hash code of the instance.

public string ToString()

Converts the value of the instance to its string representation.

public string ToString( NumberFormatInfo info )

Converts the value of the instance to its string representation using the desired number format.

public BigInteger Truncate()

Returns the integral part of the number.

public BigNumeric Truncate ( int scale )

Returns a new BigNumeric with a maximum number of digits after the decimal sign. The number is truncated to the desired precision if necessary.

public BigNumeric Round ( int scale )

Returns a new BigNumeric with a maximum number of digits after the decimal sign. The number is rounded to the desired precision if necessary. Rounding is performed according to the rounding mode "HALF\_UP" of Java class BigDecimal.

public bool isNegative()

Returns true for negative numbers.

public static BigNumeric Random ( int preDecimal , int postDecimal )

Create a random BigNumeric number with the desired number of predecimal and a maximum of 99 postdecimal digits.

#### **Operators**

public static BigNumeric operator + ( BigNumeric operand1 , BigNumeric operand2 ) Adds two BigNumerics. The result inherits the scale of operand1.

public static BigNumeric operator - ( BigNumeric operand1 , BigNumeric operand2 )

Subtracts two BigNumerics. The result inherits the scale of operand1.

public static BigNumeric operator \* ( BigNumeric operand1 , BigNumeric operand2 )

Multiplies two BigNumerics. The result inherits the scale of operand1.

public static BigNumeric operator / ( BigNumeric operand1 , BigNumeric operand2 )

Divides two BigNumerics. The result inherits the scale of operand1.

public static implicit operator BigNumeric ( decimal value )

Converts a decimal value to a BigNumeric.

public static implicit operator BigNumeric ( Int32 value )

Converts an int value to a BigNumeric.

public static implicit operator BigNumeric ( Int64 value )

Converts a long value to a BigNumeric.

public static explicit operator Decimal ( BigNumeric value )

Converts the BigNumeric to a decimal, throws an exception if the value doesn't match the decimal's numeric range.

public static bool operator < ( BigNumeric left , BigNumeric right )

Compares the value of two BigNumerics.

public static bool operator <= ( BigNumeric left , BigNumeric right )

Compares the value of two BigNumerics.

public static bool operator > ( BigNumeric left , BigNumeric right )

Compares the value of two BigNumerics.

public static bool operator  $\rangle =$  ( BigNumeric left, BigNumeric right)

Compares the value of two BigNumerics.

public static bool operator == ( BigNumeric left , BigNumeric right )

Compares the value of two BigNumerics.

public static bool operator != ( BigNumeric left , BigNumeric right )

Compares the value of two BigNumerics.

bool Equals ( object o )

Compares the desired object with the value of this.

public static bool operator < ( BigNumeric left , Decimal right )

Compares the value of a BigNumeric with the value of a decimal.

public static bool operator <= ( BigNumeric left , Decimal right )

Compares the value of a BigNumeric with the value of a decimal.

public static bool operator > ( BigNumeric left , Decimal right )

Compares the value of a BigNumeric with the value of a decimal.

public static bool operator  $>=$  (BigNumeric left, Decimal right)

Compares the value of a BigNumeric with the value of a decimal.

public static bool operator == ( BigNumeric left , Decimal right )

Compares the value of a BigNumeric with the value of a decimal.

public static bool operator != ( BigNumeric left , Decimal right )

Compares the value of a BigNumeric with the value of a decimal.

public static bool operator < ( Decimal left , BigNumeric right )

Compares the value of a BigNumeric with the value of a decimal.

public static bool operator <= ( Decimal left , BigNumeric right )

Compares the value of a BigNumeric with the value of a decimal.

public static bool operator > ( Decimal left , BigNumeric right )

Compares the value of a BigNumeric with the value of a decimal.

public static bool operator  $>=$  ( Decimal left, BigNumeric right)

Compares the value of a BigNumeric with the value of a decimal.

public static bool operator == ( Decimal left , BigNumeric right )

Compares the value of a BigNumeric with the value of a decimal.

public static bool operator != ( Decimal left , BigNumeric right )

Compares the value of a BigNumeric with the value of a decimal.

#### **Properties**

public static BigNumeric Zero

Returns a BigNumeric representing the value 0

public static BigNumeric One

Returns a BigNumeric representing the value 1

public static BigNumeric MinusOne

Returns a BigNumeric representing the value -1

#### public int Scale

Set/Get maximum number of digits after decimal sign

#### **Broker**

This class represents an EntireX Broker session and handles the connections to the Broker.

#### **Constructors**

public Broker()

Default Broker for default user.

The values for the default Broker and user are taken in the following order

- from the application's configuration file or
- from the [Broker] attribute of the client interface object (Broker values only) or
- from hard-coded constants localhost:1971 and ERX-USER.

public Broker(string hostName)

Broker on hostName for default user (ERX-USER). See *Examples*.

public Broker(string hostName, string userName)

Broker on hostName for userName.

public Broker(string hostName, string userName, string token)

Broker on hostName for userName with token.

#### **Methods**

public void Logon()

Performs a logon to the Broker with the default user ID and password (that were set, for example, with the UserID and Password property).

public void Logon(string password)

Performs a logon to the Broker with the given password.

public void Logon(string password, string newPassword)

Performs a logon to the Broker with the given password and changes the password to newPassword

public void Logon(string userID, string token, string password)

Performs a logon to the Broker with the given user ID, token and password

public void Logoff()

Performs a logoff from the Broker.

#### **Properties**

public bool ForceLogon

Specifies whether force logon is performed. The default is false.

public char BrokerSecurity

Sets or retrieves the level and type of Broker security to be used.

'N' : no security 'Y' : default EntireX Security 'C' : user-specific security

#### public int CompressionLevel

Specifies what compression level should be used. Possible values are in the range 0 to 9. The following values have a dedicated purpose.

0: do not compress 1: use compression method with best speed 6: use default compression 8: deflated 9: use best compression The default value is 0 (no compression)

public string BrokerID

Retrieves the Broker ID of the given Broker class instance. This property is read-only.

public string Password

Sets the password of a given Broker class instance for subsequent authentication. This property is write-only.

public byte[] SecurityToken

Sets or retrieves the security token of a given Broker class instance. The default value is null.

public string Token

Sets or retrieves the token of the given Broker class instance. The default value is null.

```
public string UserID
```
Sets or retrieves the user ID of the given Broker class instance for subsequent authentication.

public string ApplicationName

The application name used for the client calls. Max. 64 characters. Set this property before calling one of the Logon methods if you want to replace the default application name.

public Compress Compression

Deprecated. Please use the CompressionLevel property instead.

#### **Example**

```
Broker broker = new Broker("ibm2:3762", "ERX-USER");
broker.Logon("ERX-PASS");
```
### <span id="page-67-0"></span>**Service**

#### **Constructors**

public Service()

Default service with default Broker.

public Service(string libraryName)

Service for given library with default Broker.

public Service(Broker broker)

Service for given Broker.

public Service(Broker broker, string trinity)

Service for given Broker and service name: class/server/service (for example RPC/SRV1/CALLNAT).

public Service(string Broker broker, string trinity, libraryName)

Service for given Broker, service name: class/server/service and library.

#### **Methods**

public int SetReliableState(int uReliableState)

Set the Reliable State. Possible values:

RELIABLE\_OFF (0) - default value RELIABLE\_AUTO\_COMMIT (1) RELIABLE\_CLIENT\_COMMIT (2)

See *Reliable RPC for .NET [Wrapper](#page-50-0)*.

public int ReliableCommit()

Do a commit in Reliable State RELIABLE\_CLIENT\_COMMIT.

public int ReliableRollback()

Do a rollback in Reliable State RELIABLE\_CLIENT\_COMMIT.

public int GetReliableID(ref StringBuilder ReliableID)

Get the ReliableID.

public int GetReliableStatus(StringBuilder ReliableID, ref StringBuilder  $\leftrightarrow$ ReliableStatus)

Get the Reliable Status. Possible values:

RECEIVED ACCEPTED DELIVERED BACKEDOUT PROCESSED CANCELLED TIMEOUT DISCARDED

See *Broker ACI Fields* for more information.

public void CloseConversation()

Close an RPC conversation.

public void CloseConversationCommit()

Close an RPC conversation and commit.

public void UserIDAndPassword(string user, string password)

Specify user ID and password for a service.

public void OpenConversation()

Open an RPC conversation.

```
public unsafe object Invoke ( string library , string method , params object[] \leftrightarrowobjArray )
```
where library is the name of the class in the generated client interface object

- method the name of the method to be invoked
- objArray the methods parameters as an array of objects the array size must fit the parameter count of the method .

Invoke returns the result (if any) of the invoked method.

The initialisation of the parameter array follows the rules:

1. Parameters of type groups, structs and arrays have to be assigned as follows

```
int[] numbers = new int[10] ;
...
objArray[i] = numbers ;
```
2. [in,out] and [out] parameters of the simple data types bool, char, byte, sbyte, decimal, float, double, short, int and DateTime have to be assigned as follows:

```
int number = 4711;
...
objArray[i] = new Ref (ref number )
```
where Ref is the class SoftwareAG. EntireX. NETWrapper. Runtime. Ref.

**Note:** The name of the class and the assembly name (file name) have to be identical. For each class, a separate assembly is required. All these assemblies have to be placed in the folder of the client executable or have to be configured according to the rules described under *.NET Framework Configuration* in the RPC Server for .NET documentation.

#### **Properties**

#### public Encoding CharacterEncoding

Define an encoding for character translation. Default is System. Text. Encoding. GetEncoding(0) (current locale). See also the .NET Framework class library documentation for System.Text.Encoding.

public bool NaturalLogon

Specify whether Natural logon should be performed. The default is false. If Natural Logon is set to true but no RPCUserID and RPCPassword have been defined, the runtime uses the Broker user ID and password (provided the Broker password has been set with the Password property).

public Broker Broker

Sets or retrieves the Broker instance associated with the given Service instance.

public string RPCUserID

Sets or retrieves the RPC user ID of a given Service instance.

public string RPCPassword

Sets the RPC user password of a given Service instance.

public string ServerAddress

Retrieves the server address (class/server/service triplet) of a given Service instance.

public string Library

Sets or retrieves the library name of a given Service instance.

#### public Uint Timeout

Sets or retrieves the timeout value for a given Service instance. timeout =  $0$  is invalid. If  $0$  is set, a default of 50 seconds will be used.

#### **Example**

```
Service service = new Service( broker, "RPC/SRV1/CALLNAT", "EXAMPLE");
service.UserIDAndPassword("RPC-USER", "RPC-Password");
```
# **XException**

### **Properties**

public int errorCode

If an XException is thrown, errorCode contains the specific error code.

public string Message

If an XException is thrown, Message contains the specific error message. See *Message Class 2002 - .NET Wrapper*.

**Example**

```
try {
      ...
    } catch (EntireX.XException e) {
      Console.WriteLine( e.Message ) ;
    };
```
Output: "02150148: EntireX Broker not active.